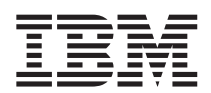

IBM DB2 Information Integrator

# Release-Informationen

*Version 8.1.4*

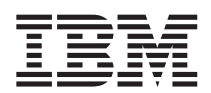

IBM DB2 Information Integrator

# Release-Informationen

*Version 8.1.4*

#### **Hinweis:**

Vor Verwendung dieser Informationen und des darin beschriebenen Produkts sollten die allgemeinen Informa-tionen unter ["Bemerkungen"](#page-44-0) auf Seite 37 gelesen werden.

- v Die IBM Homepage finden Sie im Internet unter: **ibm.com**
- v IBM und das IBM Logo sind eingetragene Marken der International Business Machines Corporation.
- v Das e-business-Symbol ist eine Marke der International Business Machines Corporation.
- Infoprint ist eine eingetragene Marke der IBM.
- v ActionMedia, LANDesk, MMX, Pentium und ProShare sind Marken der Intel Corporation in den USA und/oder anderen Ländern.
- v C-bus ist eine Marke der Corollary, Inc. in den USA und/oder anderen Ländern.
- v Java und alle auf Java basierenden Marken und Logos sind Marken der Sun Microsystems, Inc. in den USA und/oder anderen Ländern.
- v Microsoft Windows, Windows NT und das Windows-Logo sind Marken der Microsoft Corporation in den USA und/oder anderen Ländern.
- v PC Direct ist eine Marke der Ziff Communications Company in den USA und/oder anderen Ländern.
- v SET und das SET-Logo sind Marken der SET Secure Electronic Transaction LLC.
- v UNIX ist eine eingetragene Marke der Open Group in den USA und/oder anderen Ländern.
- v Marken anderer Unternehmen/Hersteller werden anerkannt.

Diese Veröffentlichung ist eine Übersetzung der *DB2 Information Integrator Release Notes*, herausgegeben von International Business Machines Corporation, USA

© Copyright International Business Machines Corporation 2003 © Copyright IBM Deutschland Informationssysteme GmbH 2003

Informationen, die nur für bestimmte Länder Gültigkeit haben und für Deutschland, Österreich und die Schweiz nicht zutreffen, wurden in dieser Veröffentlichung im Originaltext übernommen.

Möglicherweise sind nicht alle in dieser Übersetzung aufgeführten Produkte in Deutschland angekündigt und verfügbar; vor Entscheidungen empfiehlt sich der Kontakt mit der zuständigen IBM Geschäftsstelle.

Änderung des Textes bleibt vorbehalten.

Herausgegeben von: SW TSC Germany Kst. 2877 Oktober 2003

# **Inhaltsverzeichnis**

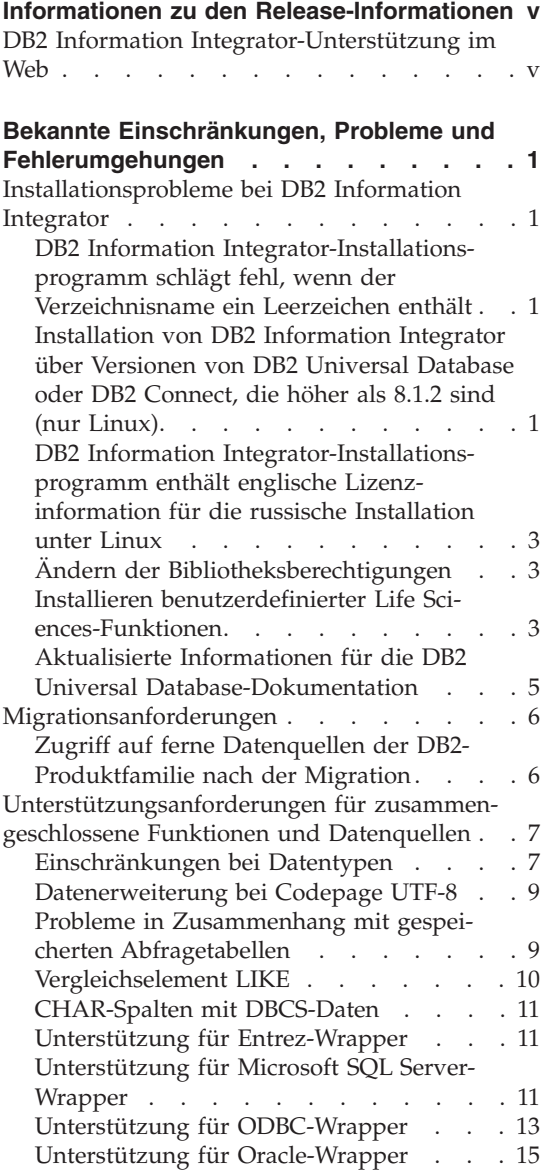

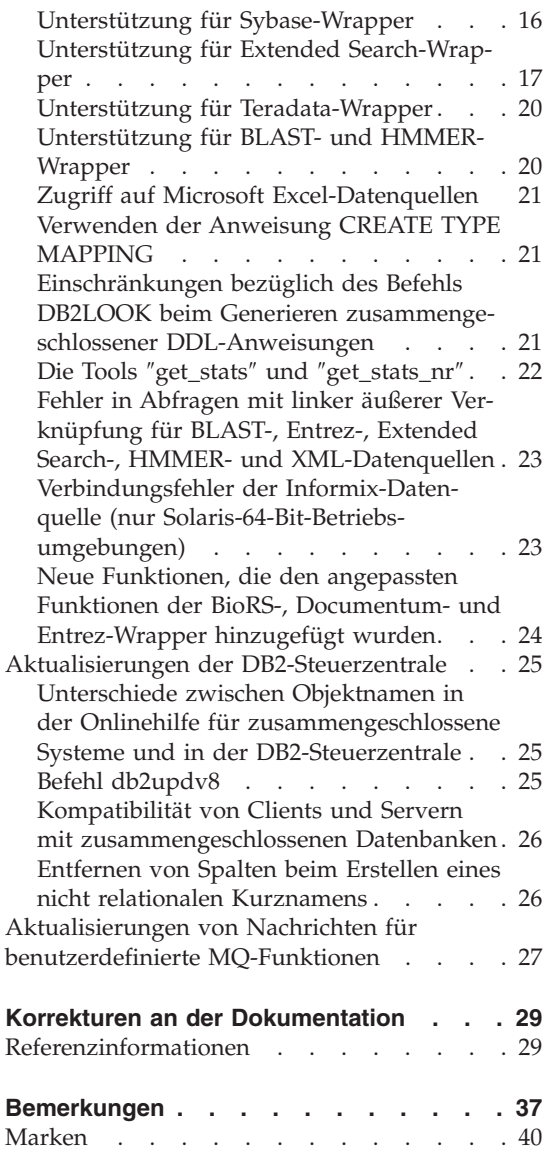

# <span id="page-6-0"></span>**Informationen zu den Release-Informationen**

Die Release-Informationen enthalten die aktuellen Informationen zu DB2® Information Integrator Version 8.1.4.

Die Release-Informationen sind in zwei Teile unterteilt. Der erste Teil enthält Details zu den Problemen, Einschränkungen und Fehlerumgehungen, die zum Zeitpunkt der Veröffentlichung dieser Dokumentation bekannt waren und für die neueste Version des Produkts gelten. Lesen Sie diese Informationen, um einen Überblick über möglicherweise mit diesem Release von DB2 Information Integrator auftretende Probleme zu erhalten. Der zweite Teil enthält Korrekturen und Updates der bisher veröffentlichten Dokumentation (HTML, PDF oder gedruckte Version).

# **DB2 Information Integrator-Unterstützung im Web**

Weitere Informationen zu DB2 Information Integrator und die aktuellen Informationen zu Fragen der Unterstützung finden Sie auf der DB2 Information Integrator-Unterstützungswebseite unter www.ibm.com/software/data/integration/db2ii/support.html.

# <span id="page-8-0"></span>**Bekannte Einschränkungen, Probleme und Fehlerumgehungen**

Im Folgenden werden die derzeit bekannten Einschränkungen, Probleme und Fehlerumgehungen für DB2® Information Integrator Version 8.1.4 beschrieben. Die beschriebenen Einschränkungen gelten nicht notwendigerweise für andere Releases dieses Produkts.

### **Installationsprobleme bei DB2 Information Integrator**

# **DB2 Information Integrator-Installationsprogramm schlägt fehl, wenn der Verzeichnisname ein Leerzeichen enthält**

Wenn Sie das Installationsprogramm von DB2 Information Integrator oder das DB2-Installationsprogramm in einen Verzeichnispfad kopieren, dessen Name ein Leerzeichen enthält, schlägt die Installation fehl. Führen Sie einen der folgenden Schritte aus, um dieses Problem zu vermeiden:

- v Führen Sie die DB2 Information Integrator-Installation mit Hilfe der bereitgestellten CDs aus.
- v Stellen Sie sicher, dass der Name des Verzeichnispfads, in den das Installationsprogramm von DB2 Information Integrator oder das DB2- Installationsprogramm kopiert wird, keine Leerzeichen enthält.

# **Installation von DB2 Information Integrator über Versionen von DB2 Universal Database oder DB2 Connect, die höher als 8.1.2 sind (nur Linux)**

Wenn Sie eine Version von DB2 Information Integrator oder DB2 Connect™ installiert haben, die höher als 8.1.2 ist, und dann die relationalen oder nicht relationalen Wrapper von DB2 Information Integrator installieren, werden die Wrapper nicht installiert. Im DB2-Installationsassistenten (oder in der Protokolldatei während einer unbeaufsichtigten Installation) wird eine Nachricht angezeigt, die auf fehlende Voraussetzungen hinweist.

Diese Nachricht ist nicht korrekt, weil das erforderliche Produkt bereits auf Ihrem System installiert ist. Die DB2 Information Integrator-Wrapper werden aus diesem Grund jedoch nicht installiert. Daher müssen Sie die DB2 Information Integrator-Wrapper manuell installieren. Sie können die DB2 Information Integrator-Wrapper mit dem Script db2\_install oder mit dem RedHat Package Manager installieren.

Nach der Installation der Wrapper müssen Sie das FixPak für DB2 Information Integrator erneut installieren, mit dem ursprünglich Ihr Produkt DB2 Universal Database Version 8.1 aktualisiert wurde. Diese Reinstallation des Fix-Paks ist erforderlich, um sicherzustellen, dass alle Ihre Komponenten auf demselben FixPakstand sind.

Schließlich müssen Sie DB2 Information Integrator für den Zugriff auf die fernen Datenquellen für die von Ihnen installierten Wrapper konfigurieren.

Der Rest dieses Themas beschreibt die manuelle Installation der DB2 Information Integrator-Wrapper. Informationen zur Installation der FixPaks für DB2 Information Integrator finden Sie auf der DB2 Information Integrator-Unterstützungssite unter

www.ibm.com/software/data/integration/db2ii/support.html. Informationen zur Konfiguration von DB2 Information Integrator für den Zugriff auf ferne Datenquellen finden Sie in 'Installieren von DB2 Information Integrator und Einrichten eines Servers mit zusammengeschlossenen Datenbanken und einer zusammengeschlossenen Datenbank' im Handbuch *DB2 Information Integrator Installation*.

# **Wrapperinstallation mit Hilfe der Prozedur db2\_install**

Gehen Sie wie folgt vor, um Wrapper mit der Prozedur db2\_install zu installieren:

- 1. Melden Sie sich als Benutzer mit Rootberechtigung an.
- 2. Legen Sie die CD mit DB2 Information Integrator ein.
- 3. Wechseln Sie in das Verzeichnis Linux/*produkt* auf der CD. *produkt* ist hierbei **rcon** für relationale Wrapper und **lsdc** für nicht relationale Wrapper.
- 4. Starten Sie die Prozedur db2\_install mit dem Befehl **./db2\_install**.
- 5. Geben Sie das Schlüsselwort des Produkts an der Eingabeaufforderung ein. Geben Sie DB2.LSDC ein, um nicht relationale Wrapper zu installieren bzw. DB2.RCON, um relationale Wrapper zu installieren.

# **Wrapperinstallation mit Hilfe von RedHat Package Manager**

Gehen Sie wie folgt vor, um Wrapper mit RedHat Package Manager zu installieren:

- 1. Melden Sie sich als Benutzer mit Rootberechtigung an.
- 2. Legen Sie die CD mit DB2 Information Integrator ein.
- 3. Geben Sie die Komponenten an, die Sie installieren wollen.

Jede DB2 Information Integrator-Produkt-CD verfügt über eine Datei, in der die für die Installation verfügbaren Komponenten aufgelistet sind. Die Komponentenliste befindet sich in der Datei ComponentList.htm. Mit Hilfe dieser Datei können Sie erforderliche, normale und optionale Komponenten identifizieren.

<span id="page-10-0"></span>Die Datei ComponentList.htm befindet sich im Verzeichnis Linux/*produkt*/db2/linux auf der CD. *produkt* ist hierbei **rcon** für relationale Wrapper und **lsdc** für nicht relationale Wrapper.

- 4. Wechseln Sie in das Verzeichnis Linux/*produkt*/db2/linux auf der CD. *produkt* ist hierbei **rcon** für relationale Wrapper und **lsdc** für nicht relationale Wrapper.
- 5. Installieren Sie die benötigten Komponenten mit dem Befehl **rpm**: rpm -ivh *komponentenname*

*komponentenname* ist der Name der Komponente, die Sie installieren wollen. Sie können mehrere Komponenten im Befehl **rpm** angeben.

Beispiel: Sie wollen die Komponente 'Programmkennung für DB2 Information Integrator Nonrelational Wrapper' (Dateiname: IBM\_db2lssg81- 8.1.0.16.i386.rpm) und die Komponente 'Strukturierte Dateidatenquellen' (Dateiname: IBM\_db2lsstf81-8.1.0.16.i386.rpm) mit Hilfe des folgenden Befehls gleichzeitig installieren.

rpm -ivh IBM\_db2lssg81-8.1.0.16.i386.rpm IBM\_db2lsstf81-8.1.0.16.i386.rpm

# **DB2 Information Integrator-Installationsprogramm enthält englische Lizenzinformation für die russische Installation unter Linux**

Der Lizenztext wird auf russischen Linux-Computern durch ein Java™-Problem beschädigt. In DB2 Information Integrator Version 8.1 wird die russische Lizenzinformation, die vom Installationsprogramm auf Linux-Computern angezeigt wird, durch englischen Text ersetzt.

Den Grafiken des Installationsprogramms von DB2 Information Integrator wurde ein neues Lizenzverzeichnis hinzugefügt, in dem sich die Lizenzinformation für alle unterstützten Sprachen (auch Russisch) befindet.

# **Ändern der Bibliotheksberechtigungen**

Sie müssen nicht den Befehl **chmod** verwenden, um die Bibliotheksberechtigungen des Wrappers zu ändern. Die Berechtigungen werden automatisch definiert, wenn Sie eine djxlink-Prozedur wie z. B. djxlinkInformix ausführen.

Die im Abschnitt "Überprüfen der Wrapper-Bibliotheksdateiberechtigungen (UNIX)" aufgeführten Schritte sind nicht mehr erforderlich.

# **Installieren benutzerdefinierter Life Sciences-Funktionen**

Die benutzerdefinierten Life Sciences-Funktionen sind häufig verwendete Life Sciences-Basisfunktionen, die Operationen vereinfachen, wenn Sie Life Sciences-Datenquellen abfragen. Die benutzerdefinierten Life Sciences-Funktionen sind Bestandteil von DB2 Information Integrator und werden mit DB2 Information Integrator Version 8.1.4 installiert.

Die benutzerdefinierte Funktion LSGeneWise ist für 32-Bit-Betriebssysteme von AIX®, HP–UX, Linux und der Solaris-Betriebsumgebung verfügbar. Die anderen benutzerdefinierten Life Sciences-Funktionen sind für 32-Bit-Betriebssysteme von Windows®, AIX, HP–UX, Linux und der Solaris-Betriebsumgebung verfügbar.

Bevor Sie die benutzerdefinierte Funktion LSGeneWise verwenden, müssen Sie den Wise2-Client Version 2.1.20 installieren.

Die Bibliotheksdateien der benutzerdefinierten Life Sciences-Funktionen werden verwendet, wenn Sie die Funktionen während der Konfiguration registrieren. Wenn Sie die benutzerdefinierten Life Sciences-Funktionen installieren, werden folgende Bibliotheksdateien auf Ihr System kopiert:

#### **Windows**

sqllib\function\db2lsudfs.dll

#### **AIX**

- sqllib/function/libdb2lsudfs.a
- sqllib/function/libdb2lsgenewise.a

#### **HP-UX**

- sqllib/function/libdb2lsudfs.sl
- sqllib/function/libdb2lsgenewise.sl

#### **Solaris-Betriebsumgebung**

- v sqllib/function/libdb2lsudfs.so
- sqllib/function/libdb2lsgenewise.so

#### **Linux**

- sqllib/function/libdb2lsudfs.so
- sqllib/function/libdb2lsgenewise.so

Bei der benutzerdefinierten Funktion LSGeneWise wird außerdem die Archivierungsdatei sqllib/lib/libdb2lsSTgenewise.a auf Ihrem System installiert.

Folgende benutzerdefinierte Life Sciences-Funktionen werden mit DB2 Information Integrator Version 8.1.4 installiert:

- LSPep2AmbNuc
- LSPep2ProbNuc
- LSDeflineParse
- LSPatternMatch
- LSPrositePattern
- LSGeneWise (nur AIX, HP-UX, Linux und Solaris-Betriebsumgebung)
- LSMultiMatch
- <span id="page-12-0"></span>• LSMultiMatch3
- LSBarCode
- LSTransAllFrames
- LSRevNuc
- LSRevPep
- LSRevComp
- LSNuc2Pep

**Voraussetzungen:** Sie müssen DB2 Information Integrator Version 8.1 und die Komponente 'Benutzerdefinierte Life Sciences-Funktionen' der nicht relationalen Wrapper installieren, bevor Sie DB2 Information Integrator Version 8.1.4 installieren. Informationen zur Installation der FixPaks für DB2 Information Integrator finden Sie auf der DB2 Information Integrator-Unterstützungssite unter www.ibm.com/software/data/integration/db2ii/support.html.

Gehen Sie wie folgt vor, um die benutzerdefinierten Life Sciences-Funktionen zu installieren:

- 1. Starten Sie den Installationsassistenten für DB2 Information Integrator Version 8.1.
- 2. Wählen Sie das Markierungsfeld nicht relationale Wrapper im Produktauswahlfenster aus, und klicken Sie **Weiter** an. Befolgen Sie die Anweisungen des Assistenten, um die Installation auszuführen. Wenn Sie die nicht relationalen Wrapper installieren, wählen Sie die Komponente 'Benutzerdefinierte Life Sciences-Funktionen' aus. Sie müssen DB2 Universal Database oder bereits installierte Wrapper nicht erneut installieren.
- 3. Installieren Sie DB2 Information Integrator Version 8.1.4.
- 4. Wenn Sie die benutzerdefinierte Funktion LSGeneWise verwenden wollen, führen Sie die Prozedur djxlinkLSGeneWise aus, um die Bibliothek sqllib/function/libdb2lsgenewise.a zu erstellen.

Sie können jetzt die benutzerdefinierten Life Sciences-Funktionen registrieren. Anweisungen zum Registrieren der benutzerdefinierten Life Sciences-Funktionen finden Sie im Abschnitt "Registrieren von benutzerdefinierten Life Sciences-Funktionen" in DB2 Information - Unterstützung.

# **Aktualisierte Informationen für die DB2 Universal Database-Dokumentation**

Die Dateinamen in der folgenden Tabelle ersetzen die Dateinamen im Abschnitt "DB2 Universal Database-Dokumentation" im Handbuch *DB2 Information Integrator Installation*.

| Titel und IBM Form                                     | PDF-Dateiname |
|--------------------------------------------------------|---------------|
| CLI Guide and Reference, Volume 1, SC09-<br>4849-01    | db211x80      |
| CLI Guide and Reference, Volume 2, SC09-<br>4850-01    | db2l2x80      |
| Installation und Konfiguration Ergänzung,<br>GC12-3046 | db2iyx80      |

<span id="page-13-0"></span>*Tabelle 1. Aktualisierte Dateinamen für DB2 Universal Database-Dokumentation*

#### **Migrationsanforderungen**

#### **Zugriff auf ferne Datenquellen der DB2-Produktfamilie nach der Migration**

Wenn Sie nach der Migration auf DB2 Information Integrator von DB2 Version 7 oder von DataJoiner® Version 2.1.1 auf eine ferne Datenquelle der DB2- Produktfamilie zugreifen müssen, müssen Sie das Dienstprogramm **bind** starten, um erneut eine Verbindung vom Server zur fernen Datenquelle herzustellen. Ferne Datenquellen der DB2-Produktfamilie sind Datenbanken mit DB2 Universal Database für UNIX und Windows, DB2 Universal Database für  $z/\text{OS}^{\text{TM}}$  und  $\text{OS}/390^{\circledcirc}$ , DB2 Universal Database für iSeries<sup>™</sup> und DB2 Server für VM und VSE.

Wenn Sie die Verbindung nicht mit dem Bindedienstprogramm erneut herstellen, erhalten Sie eine Fehlernachricht -805.

Sie müssen das Dienstprogramm **bind** für jede ferne Datenbank der DB2- Produktfamilie verwenden, auf die Sie zugreifen wollen, um erneut eine Verbindung vom Server zur fernen Datenquelle herzustellen. Sie müssen diese Task für jede ferne Datenbank, auf die Sie zugreifen wollen, nur einmal ausführen.

Gehen Sie wie folgt vor, um mit Hilfe des Bindedienstprogramms eine Verbindung zu einer fernen Datenquelle nach der Migration erneut herzustellen:

- 1. Stellen Sie eine Verbindung zur fernen Datenquelle her.
- 2. Setzen Sie folgende Befehle ab:

cd /home/*exemplarname*/sqllib/bnd db2 bind @db2cli.lst grant public

*exemplarname* ist der Name des Exemplars, auf das Sie zugreifen wollen.

3. Unterbrechen Sie die Verbindung zur fernen Datenquelle.

# <span id="page-14-0"></span>**Unterstützungsanforderungen für zusammengeschlossene Funktionen und Datenquellen**

# **Einschränkungen bei Datentypen**

Einige Datentypen werden von DB2 Information Integrator nicht unterstützt. Für Datenquellenobjekte (z. B. Tabellen und Sichten), die diese nicht unterstützten Datentypen enthalten, können keine Kurznamen erstellt werden. Darüber hinaus ist in DB2 Information Integrator die Durchführung von Einfüge-, Aktualisierungs- oder Löschoperationen für Datenquellenobjekte, die bestimmte Datentypen enthalten, nicht möglich.

### **Nicht unterstützte Datentypen**

Für Datenquellenobjekte, die die in der folgenden Tabelle aufgelisteten Datentypen enthalten, können keine Kurznamen erstellt werden:

| Datenquelle                                        | Nicht unterstützter Datentyp                                                                                                    |
|----------------------------------------------------|----------------------------------------------------------------------------------------------------|
| Extended Search                                    | <b>DECIMAL</b>                                                                                                    |
| Microsoft <sup>®</sup> SQL Ser- SQL_VARIANT<br>ver |                                                                                                    |
| Oracle (nur<br>Wrapper NET8)                       | <b>NCHAR</b><br>NVARCHAR2<br>TIMESTAMP (bruchteilsekundengenauigkeit) WITH TIME ZONE<br>TIMESTAMP (bruchteilsekundengenauigkeit)<br>WITH LOCAL TIME ZONE                                                   |
| Oracle (nur<br>Wrapper SQLNET)                     | <b>BLOB</b><br><b>CLOB</b><br><b>NCHAR</b><br>NVARCHAR2<br><b>TIMESTAMP</b><br>TIMESTAMP (bruchteilsekundengenauigkeit) WITH TIME ZONE<br>TIMESTAMP (bruchteilsekundengenauigkeit)<br>WITH LOCAL TIME ZONE |
| Sybase                                             | unichar<br>univarchar                                                                                                    |

*Tabelle 2. Nicht unterstützte Datentypen für Datenquellen*

Für die von DB2 Information Integrator nicht unterstützten Datentypen können Sie in der Datenquelle eine auf dem Datenquellenobjekt basierende Sicht sowie einen Kurznamen für diese Sicht erstellen. Die Sicht darf keine Spalten enthalten, die die nicht unterstützten Datentypen verwenden. Alternativ können Sie eine Sicht erstellen, die auf dem Datenquellenobjekt basiert, und die nicht unterstützten Datentypen in unterstützte Datentypen ändern.

#### **Einschränkungen bei Einfüge-, Aktualisierungs- und Löschoperationen für Datentypen**

In DB2 Information Integrator ist die Durchführung von Einfüge-, Aktualisierungs- oder Löschoperationen für Datenquellenobjekte, die bestimmte Datentypen enthalten, nicht möglich. Es ist nicht möglich, Schreiboperationen für Datenquellenobjekte auszuführen, die die in der folgenden Tabelle aufgelisteten Datentypen enthalten:

| Datenquelle                                | Nicht unterstützter Datentyp                                                                                                    |
|--------------------------------------------|----------------------------------------------------------------------------------------------------|
| DB2-Produktfamilie<br>$(DRDA^{\circledR})$ | <b>BLOB</b><br><b>CLOB</b><br><b>DBCLOB</b>                                                                                                    |
| Informix®                                  | <b>BLOB</b><br><b>CLOB</b>                                                                                                    |
| Microsoft SQL Server                       | image<br>ntext<br>text<br><b>SQL_VARIANT</b>                                                                                                    |
| <b>ODBC</b>                                | SQL_LONGBINARY (Länge >255)<br>SQL_LONGVARCHAR (Länge >255)<br>SQL_WLONGVARCHAR (Länge >255)                                                                                                    |
| Oracle (nur Wrapper<br>NET <sub>8</sub> )  | INTERVAL DAY (tag_genauigkeit) TO SECOND<br>(bruchteilsekundengenauigkeit)<br>INTERVAL YEAR (jahr_genauigkeit) TO MONTH<br>LONG<br><b>LONG RAW</b><br><b>NCHAR</b><br>NVARCHAR2<br>TIMESTAMP (bruchteilsekundengenauigkeit) WITH TIMEZONE<br>TIMESTAMP (bruchteilsekundengenauigkeit)<br>WITH LOCAL TIME ZONE<br>Ausnahmen: Sie können Auswahl-, Einfüge-, Aktualisierungs- und<br>Löschoperationen für Datentypen LONG ausführen, wenn Sie für die Spalte<br>den Datentyp VARCHAR angeben. Sie können Auswahl-, Einfüge-,<br>Aktualisierungs- und Löschoperationen für Datentypen LONG RAW aus-<br>führen, wenn Sie für dieSpalte den Datentyp VARCHAR FOR BIT DATA<br>angeben. |
| Oracle (nur Wrapper<br><b>SQLNET)</b>      | <b>BLOB</b><br><b>CLOB</b><br>INTERVAL DAY (tag_genauigkeit) TO SECOND<br>(bruchteilsekundengenauigkeit)<br>INTERVAL YEAR (jahr_genauigkeit) TO MONTH<br><b>NCHAR</b><br>NVARCHAR2                                                                                                    |

*Tabelle 3. Einschränkungen bei Schreiboperationen für Datentypen*

| Datenquelle                    | Nicht unterstützter Datentyp                                                                                                    |  |  |  |  |  |  |
|--------------------------------|----------------------------------------------------------------------------------------------------|--|--|--|--|--|--|
| Sybase (nur CTLIB-<br>Wrapper) | image<br>text<br>unichar<br>univarchar                                                                                                    |  |  |  |  |  |  |
| Sybase (nur DBLIB-<br>Wrapper) | Alle Datentypen. Schreiboperationen werden vom DBLIB-Wrapper nicht<br>unterstützt.                                                              |  |  |  |  |  |  |
| Teradata                       | char (32673–64000)<br>varchar (32673-64000)<br>byte (32673-64000)<br>varbyte (32673-64000)<br>graphic (16337-32000)<br>vargraphic (16337-32000) |  |  |  |  |  |  |

<span id="page-16-0"></span>*Tabelle 3. Einschränkungen bei Schreiboperationen für Datentypen (Forts.)*

#### **Zuordnung zu den zusammengeschlossenen Datentypen GRAPHIC und VARGRAPHIC**

Nur Teradata-Datenquellen und die Datenquellen der DB2-Produktfamilie können die Standard-Datentypzuordnungen außer Kraft setzen, um den zusammengeschlossenen Datentypen GRAPHIC und VARGRAPHIC ferne Datentypen zuzuordnen. Verwenden Sie entweder die Anweisung CREATE TYPE MAPPING oder die Anweisung ALTER NICKNAME, um die Standard-Datentypzuordnungen außer Kraft zu setzen. Welche Anweisung Sie verwenden, hängt von den Bedingungen ab, unter denen die Zuordnung gelten soll.

#### **Datenerweiterung bei Codepage UTF-8**

Wenn die zusammengeschlossene Datenbank die Codepage UTF-8 verwendet und der Datenquellenclient auf die Codepage UTF-8 konvertiert wird, kann diese Konvertierung eine Datenerweiterung zur Folge haben. Zum Beispiel wird ein Einbytezeichen der fernen Datenquelle im Systemkatalog der zusammengeschlossenen UTF-8-Datenbank unter Umständen als Zweibytezeichen gespeichert. Stellen Sie sicher, dass die lokalen Spalten in dem Katalog breit genug sind, um erweiterte Daten aufzunehmen. Wenn die Spalten nicht breit genug sind, erhöhen Sie die Spaltenbreite mit der Anweisung ALTER NICK-NAME.

#### **Probleme in Zusammenhang mit gespeicherten Abfragetabellen**

Diese Probleme betreffen nur die DB2 Information Integrator-Konfigurationen, in denen Enterprise Server Edition von DB2 Universal Database Version 8 in einer Umgebung mit partitionierten Datenbanken verwendet wird.

**Einschränkung:** Die Abfrageoptimierung wird nur für gespeicherte Ergebnisabfragetabellen unterstützt. Die Abfrageoptimierung wird jedoch für gespei<span id="page-17-0"></span>cherte Abfragetabellen unterstützt, die für einen einzelnen Kurznamen für Abfragen definiert sind, die Verknüpfungen lokaler Tabellen und Kurznamen einbeziehen.

#### **Erstellen von gespeicherten Abfragetabellen mit Kurznamenverweisen**

Eine gespeicherte Abfragetabelle, die auf Kurznamen verweist, kann nicht erstellt werden, wenn die Anweisung CREATE TABLE von einer Datenbankpartition abgesetzt wird, die über keinen Katalog für Server mit zusammengeschlossenen Datenbanken verfügt. Wenn Sie versuchen, eine solche gespeicherte Abfragetabelle zu erstellen, wird Fehler SQL20208N mit Ursachencode 3 ausgegeben.

#### **Aktualisieren von gespeicherten Abfragetabellen mit Kurznamenverweisen**

Wenn Sie versuchen, eine gespeicherte Abfragetabelle zu aktualisieren, die auf einen Kurznamen verweist, gibt der Befehl REFRESH TABLE Fehler SQL0668N mit Ursachencode 6 aus. Definieren Sie eine gespeicherte Abfragetabelle mit der Option MAINTAINED BY USER, um dieses Problem zu vermeiden. Setzen Sie dann eine Anweisung INSERT mit einer Unterabfrage ab, um die gespeicherte Abfragetabelle mit den richtigen Abfrageergebnissen auszufüllen.

# **Fehlerumgehungsbeispiel:**

Gehen Sie wie folgt vor, um eine gespeicherte Abfragetabelle mit dem Namen ast2 zu erstellen, die auf den Kurznamen loopback\_t2 verweist:

1. Definieren Sie die gespeicherte Abfragetabelle ast2:

CREATE TABLE ast2 AS (SELECT c2, COUNT(\*) AS CNT FROM loopback t2 WHERE c2 > 10 GROUP BY c2) data initially deferred refresh deferred enable query optimization MAINTAINED BY USER;

> 2. Heben Sie den Status 'Überprüfung anstehend' für die gespeicherte Abfragetabelle ast2 auf:

set integrity for ast2 all immediate unchecked;

3. Füllen Sie die gespeicherte Abfragetabelle ast2 mit gültigen Abfragedaten aus:

INSERT INTO ast2 (SELECT c2, COUNT(\*) FROM loopback t2 WHERE c2 > 10 GROUP BY c2 );

Für gespeicherte Abfragetabellen, die mit dem Schlüsselwort REPLICATED definiert wurden (replizierte gespeicherte Abfragetabellen), gibt es keine Fehlerumgehung.

# **Vergleichselement LIKE**

In den folgenden Themen werden Beispiele für Probleme mit dem Vergleichselement LIKE beschrieben. Eine mögliche Fehlerumgehung besteht darin, die Serveroption PUSHDOWN auf 'N' zu setzen. Wenn die Serveroption PUSH-DOWN auf 'N' gesetzt wird, muss der Abschnitt LIKE einer SQL-Anweisung vom Server mit zusammengeschlossenen Datenbanken verarbeitet werden.

<span id="page-18-0"></span>Dieser Abschnitt der SQL-Anweisung wird nicht an der Datenquelle verarbeitet. Die Aktivierung dieser Serveroption kann zu Leistungseinbußen führen.

#### **Vergleichselement LIKE angewendet auf eine CHAR-Spalte**

Bei Informix-, Microsoft SQL Server-, Oracle- und Sybase-Datenquellen wird das auf eine CHAR-Spalte angewendete Vergleichselement LIKE nicht per Pushdown an die Datenquelle gesendet. Diese Datenquellen verwenden andere Regeln für das Auffüllen mit Leerzeichen als DB2. Wenn eine CHAR(10)-Spalte beispielsweise 'a' enthält, ist das Vergleichselement char col LIKE 'a' in DB2 falsch, in anderen Datenquellen jedoch wahr.

Darüber hinaus führt das Vergleichselement LIKE bei Microsoft SQL Server-Datenquellen Zeichenfolgevergleiche ohne Beachtung der Groß-/Kleinschreibung durch, die nicht per Pushdown an die Datenquelle gesendet werden können.

Die Leistung kann verbessert werden, indem Sie eine Funktionszuordnung für die Funktion LIKE(CHAR,...) erstellen, um das Vergleichselement LIKE per Pushdown an die Datenquelle zu senden. Beispiel:

CREATE FUNCTION MAPPING FOR SYSIBM.LIKE(SYSIBM.CHAR,SYSIBM.VARCHAR(1)) SERVER infx\_server;

Die Verwendung einer Funktionszuordnung kann jedoch dazu führen, dass ein Vergleichselement LIKE andere Ergebnisse als DB2 zurückgibt.

# **CHAR-Spalten mit DBCS-Daten**

Vergleichselemente, die DBCS-Daten enthaltende CHAR-Spalten vergleichen, geben möglicherweise inkorrekte Ergebnisse zurück, wenn der Server mit zusammengeschlossenen Datenbanken und die Datenquelle unterschiedliche Füllzeichen verwenden. Die Rückgabe falscher Ergebnisse kann vermieden werden, indem Sie die Anweisung ALTER NICKNAME verwenden, um den lokalen Spaltentyp von CHAR in VARCHAR zu ändern.

# **Unterstützung für Entrez-Wrapper**

Der Entrez-Wrapper stellt den Zugriff auf die PubMed- und Nucleotide-Datenquellen in Netzwerken zur Verfügung, die mit Firewalls ohne Proxy-Server arbeiten. Wenn ein Proxy-Server vorhanden ist, kann der Entrez-Wrapper möglicherweise nicht auf die PubMed- und Nucleotide-Datenquellen zugreifen.

### **Unterstützung für Microsoft SQL Server-Wrapper**

#### **Einschränkungen für den MSSQL-Wrapper und COMMIT-Anweisungen, wenn CURSOR\_CLOSE\_ON\_COMMIT auf YES gesetzt ist**

Der MSSQL-Wrapper unterstützt die DECLARE CURSOR WITH HOLD-Semantik nicht. Wird ein Cursor unter Microsoft SQL Server deklariert, führen alle COMMIT-Anweisungen, die ausgegeben werden, während der Cursor

geöffnet ist, dazu, dass der Cursor auf dem Server geschlossen wird. Die nächste Anweisung Fetch oder Close Cursor generiert ebenfalls Fehler. Die folgende Anweisung gibt den ungültigen Cursorstatus aus:

```
DECLARE CURSOR (WITH HOLD-Semantik ist in SQL Server zulässig)
 Zeilen abrufen (SQLExtendedFetch)
 Von der Benutzeranwendung abgesetzte, nicht unterbrechungsfreie COMMIT-Operationen veranlassen
 SQL Server, Cursor zu schließen.
 Das Abrufen wird erfolgreich bis zum letzten Blockabruf fortgesetzt.
  Beim Schließen des Cursors wird folgender SQLSTATE-Wert ausgegeben:
 24000 [Microsoft][ODBC SQL Server Driver]Invalid cursor state
```
#### **Microsoft SQL Server-Einschränkung bei Einfüge-, Aktualisierungs- und Löschoperationen für Tabellen mit Auslösern**

Wenn Sie eine Einfüge-, Aktualisierungs- oder Löschanweisung für eine Microsoft SQL Server-Tabelle über einen Kurznamen absetzen und diese Tabelle über einen Auslöser zum Einfügen, Aktualisieren oder Löschen verfügt, empfangen Sie eine der folgenden Fehlernachrichten:

- SQLState: 24000 [Microsoft][ODBC SQL Server Driver]Invalid cursor state
- SQLState: HY000 [Microsoft][ODBC SQL Server Driver]Connection is busy with results for another hstmt

Diese Fehler treten auf, da der Wrapper versucht hat, Verbindungen oder Anweisungskennungen von anstehenden Microsoft SQL Server-Operationen für Tabellen mit Auslösern erneut zu verwenden.

#### **Unicode-Einschränkung**

Die Microsoft SQL Server-Wrapper unterstützen Unicode nicht. Die Codepage UTF-8 kann deshalb mit den Microsoft SQL Server-Wrappern in einer zusammengeschlossenen Datenbank nicht verwendet werden.

#### **Anforderungen für Codepagekonvertierung**

Auf einem Windows-Server mit zusammengeschlossenen Datenbanken muss bei Verwendung des Microsoft SQL Server-Wrappers die Codepage der zusammengeschlossenen DB2-Datenbank mit der Standardcodepage der aktuellen Ländereinstellung des Betriebssystems übereinstimmen. Die Codepages müssen übereinstimmen, da der ODBC-Treiber für Microsoft SQL Server die Zeichensatzkonvertierung auf Basis der aktuellen Ländereinstellung des Betriebssystems und nicht auf Basis der DB2-Codepage vornimmt.

Auf einem Linux- und UNIX-Server mit zusammengeschlossenen Datenbanken muss bei Verwendung des Microsoft SQL Server-Wrappers die Codepage der zusammengeschlossenen DB2-Datenbank mit der AppCodePage-Einstellung in der Konfigurationsdatei odbc.ini übereinstimmen. Die Codepages müssen übereinstimmen, da der DataDirect Technologies Connect ODBC-Trei<span id="page-20-0"></span>ber für Microsoft SQL Server die Zeichensatzkonvertierung auf Basis der App-CodePage-Einstellung und nicht auf Basis der Codepage der zusammengeschlossenen DB2-Datenbank vornimmt.

Die DB2-Codepage wird beim Erstellen der zusammengeschlossenen Datenbank gesetzt.

## **Beispielkonfiguration für die Codepagekonvertierung (UNIX und Linux):**

Für den Zugriff auf Microsoft SQL Server-Datenquellen wird der DataDirect Technologies Connect ODBC-Treiber verwendet. Zur Verwendung einer japanischen Codepage auf dem Server mit zusammengeschlossenen Datenbanken müssen Sie die folgenden Einstellungen in der Datei db2dj.ini hinzufügen.

```
LC_MESSAGES=Ja_JP
LANG=Ja_JP
LC_ALL=Ja_JP
```
Anhand der Referenzliteratur für den DataDirect Technologies Connect ODBC-Treiber lautet die richtige Codepage wie folgt:

11 = Microsoft CP 932 DBCS

In der Datei odbc.ini müssen Sie AppCodePage auf '11' setzen. Beispiel für die Einstellungen in der Datei odbc.ini:

[japan2000] Driver=/opt/odbc/lib/ivmsss18.so Description=MS SQL Server 2000 Database=jtest Address=9.xx.xxx.xxx,1433 AppCodePage=11 AutoTranslate=yes

Wenn der AppCodePage-Wert in der Datei odbc.ini nicht gesetzt wird, verwendet der ODBC-Treiber die englische Standardcodepage.

# **Unterstützung für ODBC-Wrapper**

#### **Verwendung der Serveroption PUSHDOWN mit ODBC-Datenquellen**

Schlagen Abfragen auf Grund von Syntaxfehlern der fernen Quelle fehl, müssen Sie 'N' als Wert für die Serveroption PUSHDOWN definieren oder die Serveroption PUSHDOWN entfernen.

#### **DB2\_ONE\_REQUEST\_PER\_CONNECTION-Einschränkung bei ODBC-Wrapper**

Im Falle von ODBC-Treibern, die nur eine aktive Anweisung für eine Verbindung zulassen, müssen Sie die Serveroption

DB2 ONE\_REQUEST\_PER\_CONNECTION für die Datenquelle auf 'Y' setzen. Wenn Sie die Serveroption DB2\_ONE\_REQUEST\_PER\_CONNECTION setzen, muss die Serveroption DB2\_IUD\_ENABLE auf 'N' gesetzt werden.

Verwenden Sie zum Setzen dieser Serveroptionen die Anweisung ALTER SER-VER:

```
ALTER SERVER
odbcserv OPTIONS
   (ADD DB2_ONE_REQUEST_PER_CONNECTION 'Y', ADD DB2_IUD_ENABLE 'N')
```
Der ODBC-Wrapper lässt keine INSERT-, UPDATE- oder DELETE-Anweisungen zu, wenn die Option DB2\_ONE\_REQUEST\_PER\_CONNECTION auf 'Y' gesetzt ist.

Wenn Sie feststellen möchten, ob der ODBC-Treiber nur eine aktive Anweisung für eine Verbindung zulässt, verwenden Sie die Funktion SQLGetInfo des ODBC-Treibers, um den Wert zu überprüfen, der für die Informationstypen SQL\_ACTIVE\_STATEMENTS oder SQL\_MAX\_CONCURRENT\_ACTI-VITIES zurückgegeben wird. Wenn der zurückgegebene Wert 1 ist, lässt der ODBC-Treiber nur eine aktive Anweisung pro Verbindung zu.

#### **Unicode-Einschränkung**

Der ODBC-Wrapper unterstützt Unicode nicht. Die Codepage UTF-8 kann mit dem ODBC-Wrapper für eine zusammengeschlossene Datenbank nicht verwendet werden.

#### **Anforderungen für Codepagekonvertierung**

Codepagekonvertierungen werden vom ODBC-Treiber oder vom ODBC-Treibermanager durchgeführt. Der ODBC-Wrapper führt keine Codepagekonvertierungen aus.

#### **Verwendung des ODBC-Wrappers anstelle eines vorhandenen Datenquellenwrappers**

Die folgenden Probleme treten auf, wenn Sie für den Zugriff auf eine Datenquelle den ODBC-Wrapper und nicht den speziell dafür vorgesehenen Wrapper verwenden:

#### **Datenquellen von DB2 für Linux, UNIX und Windows**

Wenn Sie für den Zugriff auf Datenquellen von DB2 Universal Database für Linux, UNIX oder Windows den ODBC-Wrapper verwenden, werden die Prozesse der zusammengeschlossenen DB2-Datenbank fehlerhaft beendet. Verwenden Sie für den Zugriff auf Datenquellen von DB2 Universal Database für Linux, UNIX und Windows den DRDA-Wrapper.

#### **Informix-Datenquellen**

Verwenden Sie für den Zugriff auf Informix-Datenquellen nicht den ODBC-Wrapper. Der ODBC-Wrapper kann zum Erstellen von Kurznamen für Informix-Datenquellenobjekte nicht verwendet werden. Ferner ist es nicht möglich, zum Erstellen von Informix-Tabellen über eine Durchgriffssitzung oder mit Hilfe von transparentem DDL den

ODBC-Wrapper zu verwenden. Verwenden Sie für den Zugriff auf Informix-Datenquellen den Informix-Wrapper.

#### <span id="page-22-0"></span>**ODBC-Datenquellen mit Indizes**

Wenn Sie für eine ferne Tabelle mit Indizes einen Kurznamen erstellen, zeichnet der ODBC-Wrapper die Indexinformationen nicht im Systemkatalog zusammengeschlossener Datenbanken auf. Sie müssen für die Tabelle Indexspezifikationen unter Verwendung der Anweisung CREATE INDEX mit der Klausel SPECIFICATION ONLY erstellen.

### **CREATE TABLE-Einschränkungen**

Wenn Sie eine ungültige Option in der Anweisung CREATE TABLE angeben, ignoriert DB2 Universal Database die Option und gibt keine Fehlernachricht aus. In der folgenden Anweisung ignoriert DB2 Universal Database beispielsweise die Option invalid\_option:

CREATE TABLE meine\_tab(c1 INT) OPTIONS(remote server 'MY SERVER', remote schema 'J15USER1', invalid option 'non option');

Folgende Optionen sind für CREATE TABLE gültig:

- REMOTE\_SERVER
- REMOTE\_SCHEMA
- REMOTE\_TABNAME

# **Einschränkung für ODBC-Wrapper**

UPDATE- und DELETE-Anweisungen für positioniertes Aktualisieren bzw. Löschen und bestimmte UPDATE- und DELETE-Anweisungen für Aktualisierungen mit Suche bzw. gezielte Löschvorgänge für einen Kurznamen schlagen fehl, wenn ein eindeutiger Index in Spalten ohne Zeichen, die nicht leer sein dürfen (feste oder variable Länge) im Kurznamen oder in einer entsprechenden fernen Tabelle für den Kurznamen nicht vorhanden ist. Der Fehler ist SQL30090, Ursachencode 21.

# **Unterstützung für Oracle-Wrapper**

# **Fehler in Prozedur djxlinkOracle**

Wenn Sie mit der Prozedur djxlinkOracle unter AIX eine Verbindung zum SQLNET-Wrapper herstellen und wenn die AIX Base Application Development Math-Bibliothek nicht installiert ist, schlägt die Prozedur mit Verbindungseditorfehlern fehl.

Mit dem folgenden AIX-Befehl können Sie feststellen, ob die Bibliothek installiert ist:

lslpp -l bos.adt.libm

<span id="page-23-0"></span>Installieren Sie entweder die AIX Base Application Development Math-Bibliothek, oder editieren Sie die Prozedur djxlinkOracle, und entfernen Sie alle Vorkommen der Option -lm aus den **ld**-Befehlen (Verbindungseditor), um Verbindungseditorfehler zu vermeiden.

#### **Verwenden des Oracle-Wrappers mit verschiedenen Codepages (nur Windows)**

Dieser Abschnitt gilt für die SQL- und die NET8-Versionen des Oracle-Wrappers.

Wenn Sie mehrere Oracle-Wrapper gleichzeitig in verschiedenen zusammengeschlossenen Datenbanken in demselben Exemplar verwenden und jede zusammengeschlossene Datenbank eine andere Codepage verwendet, führt der Oracle-Client die richtige Codepagekonvertierung nur für die erste zusammengeschlossene Datenbank aus, die eine Verbindung zu einem Oracle-Server herstellt.

Wenn ein Wrapper eine Verbindung zu dem Oracle-Server herstellt, verwendet der Wrapper die Codepage der zusammengeschlossenen Datenbank, um die Einstellung der Umgebungsvariable NLS\_LANG zu bestimmen. Oracle lässt jedoch keine Änderung des Codepage-Abschnitts der Variableneinstellung von NLS\_LANG zu, nachdem die Variable in einem Prozess festgelegt wurde. Wenn also Wrapper in den anderen zusammengeschlossenen Datenbanken, die andere Codepages haben, eine Verbindung zum Oracle-Server herstellen, verwenden diese Wrapper den Wert von NLS\_LANG, der beim ersten Wrapperaufruf festgelegt wurde.

Stellen Sie die zusammengeschlossenen Datenbanken in verschiedene Exemplare, so dass alle zusammengeschlossenen Datenbanken in einem Exemlar dieselbe Codepage verwenden.

# **Unterstützung für Sybase-Wrapper**

#### **Erforderliche Version von Sybase Adaptive Server Enterprise**

Wenn Sie die Sybase-Wrapper mit Sybase Adaptive Server Enterprise 11.9 verwenden, müssen Sie mindestens Version 11.9.2.6 verwenden. Wenn keine dieser Versionen installiert ist, müssen Sie die neueste EBF-Korrektur (Emergency Bug Fix) von Sybase auf dem Sybase-Server installieren.

**Empfehlung**: Verwenden Sie Sybase Adaptive Server Enterprise Version 12.5.0.3 oder höher. In anderen Versionen von Sybase Adaptive Server Enterprise gibt es ein bekanntes Bereichüberlaufproblem.

#### <span id="page-24-0"></span>**Berechnungen für SMALLINT-Spalten**

Eine SQL-Anweisung, die eine Berechnung für eine SMALLINT-Spalte enthält, kann einen arithmetischen Überlauffehler verursachen. Dieser Fehler kann vermieden werden, wenn Sie die Spalte explizit als Datentyp INTEGER definieren.

Dieser Fehler tritt sowohl beim DBLIB- als auch beim CTLIB-Wrapper auf.

#### **Änderung von VARCHAR-Spalten in CLOB- oder BLOB-Spalten**

Wenn Sie den lokalen Spaltentyp von VARCHAR in einen CLOB- oder BLOB-Datentyp ändern, kann der CTLIB-Wrapper keine SELECT-Anweisungen für die geänderte Spalte ausführen.

#### **Verwendung von SELECT-Anweisungen für LOB-Spalten (nur DBLIB-Wrapper)**

Zum Auswählen einer LOB-Spalte muss die Datenquellentabelle einen eindeutigen Index und eine TIMESTAMP-Spalte aufweisen.

Diese Anforderung gilt nicht für den CTLIB-Wrapper.

### **Unterstützung für Extended Search-Wrapper**

#### **Falsches Datumsformat in Extended Search-Abfragen**

Wenn Sie einen SQL-Ausdruck der angepassten Extended Search-Funktion ESWRAPPER.ES\_SEARCH verwenden, müssen Sie das Datumsformat JJJJMMTT verwenden. Für 31. Dezember 2004 lautet das Datum beispielsweise 20041231.

Das folgende Beispiel zeigt eine Abfrage mit einem falschen Datumsformat. Darunter befindet sich dieselbe Abfrage mit dem korrekten Datumsformat:

#### **Falsches Format**

```
SELECT OWNER, DOC_CONTENT
  FROM MedDocs
  WHERE ESWRAPPER.ES Search(DOC RANK, '( ( TOKEN:EXACT "MARS") AND
  ( ("TITLE" IN "Artificial Liver") AND
  ("DATE" >= "01/01/2001") ) ) ') = 1
```
#### **Korrektes Format**

```
SELECT OWNER, DOC_CONTENT
 FROM MedDocs
  WHERE ESWRAPPER.ES Search(DOC RANK, '( ( TOKEN:EXACT "MARS") AND
  ( ("TITLE" IN "Artificial Liver") AND
  ("DATE" >= "20010101") ) ) ') = 1
```
#### **Fehler SQL0901N für eine SQL-Abfrage mit einem Extended Search-Kurznamen**

Die folgende Fehlernachricht wird ausgegeben, wenn eine SQL-Abfrage mit einem Extended Search-Kurznamen nur aus Vergleichselementen in der Klausel WHERE besteht, die der Extended Search-Wrapper nicht bearbeiten kann.

```
SQL0901N Die SQL-Anweisung schlug auf Grund eines nicht schwer wiegenden
(nicht kritischen) Systemfehlers fehl.
Nachfolgende SQL-Anweisungen
können verarbeitet werden.
(Ursachencode
"sqlno crule remote pushdow[200]:rc(-2144272270) Error generatin".)
SQLSTATE=58004
```
Verfügt die SQL-Abfrage über mindestens ein Vergleichselement, das der Extended Search-Wrapper bearbeiten kann, wird die Abfrage akzeptiert und ausgeführt.

Die folgenden Beispiele zeigen Abfragen, bei denen der Fehler SQL0901N zurückgegeben wird.

Eine Abfrage ohne Vergleichselemente:

SELECT E.COLUMN FROM ES\_NICKNAME as E

SQL-Abfragen mit den Vergleichselementen ANY, ALL, SOME, EXIST: Diese Vergleichselemente erfordern ein zusätzliches Vergleichselement, das der Extended Search-Wrapper bearbeiten kann.

SELECT E.COLUMN FROM ES\_NICKNAME as E WHERE E.COLUMN = ALL (SELECT COL FROM TABLE)

Das Vergleichselement NOT IN wird bei Verwendung von FULL SELECT nicht unterstützt:

SELECT E.COLUMN FROM ES\_NICKNAME as E WHERE E.COLUMN NOT IN (SELECT COL FROM TABLE)

Das Vergleichselement IN wird bei Verwendung von FULL SELECT nicht unterstützt:

SELECT E.COLUMN FROM ES\_NICKNAME as E WHERE E.COLUMN IN (SELECT COL FROM TABLE)

Ein festgelegtes Spaltenvergleichselement:

SELECT E.COLUMN FROM ES\_NICKNAME as E WHERE DOC\_ID = 'ABC'

Das folgende Beispiel zeigt eine Abfrage, bei der Fehler SQL0901N nicht ausgegeben wird:

SELECT E.COLUMN FROM ES NICKNAME as E WHERE E.COLUMN IN (SELECT COL FROM TABLE) AND E.COLUMN = 'ABC'

In dieser Abfrage weist der Extended Search-Wrapper das Vergleichslemenet E.COLUMN IN (SELECT COL FROM TABLE) zurück. Das Vergleichselement E.COLUMN = 'ABC' kann der Extended Search-Wrapper jedoch bearbeiten.

#### **Unterstützte Datentypen für FIELD\_DATATYPE SMALLINT**

Die Angaben zum Datentyp im Tabellenfeld FIELD\_DATATYPE SMALLINT sind nicht korrekt. Die korrekten ganzzahligen Werte, die den tatsächlichen Datentyp des Feldwerts darstellen, sind DATE, VARCHAR, DOUBLE und INTEGER.

#### **Nicht unterstützte Datentypen**

Der Extended Search-Wrapper unterstützt nicht den Datentyp DECIMAL (Integer).

#### **Zugreifen auf eine Dateisystemdatenquelle unter Verwendung des IBM Lotus Extended Search-Wrappers**

Dieses Problem tritt in IBM Lotus Extended Search Version 4.0 auf.

Eine der Datenquellen, auf die der Extended Search-Wrapper zugreifen kann, ist eine Dateisystemdatenquelle. Wenn Sie einen Kurznamen für eine Dateisystemdatenquelle erstellen, wird der Titel der Datei dem Wert der Spalte TITLE zugeordnet, der für den Kurznamen definiert ist. Wenn der Wert der Spalte TITLE vom Extended Search-Server zurückgegeben wird, sollte der Wert von der Codepage des Betriebssystems des Extended Search-Servers in UTF-8 konvertiert werden. IBM Lotus Extended Search Version 4.0 konvertiert die Codepage jedoch nicht, was dazu führt, dass falsche Ergebnisse zurückgegeben werden.

Zur Korrektur dieses Problems können Sie entweder FixPak 1 für IBM Lotus Extended Search Version 4.0 auf dem Extended Search-Server installieren oder die Codepage des Betriebssystems des Extended Search-Servers ändern.

Zum Ändern der Codepage des Betriebssystems des Extended Search-Servers müssen Sie der Datei esNLS.ini auf dem Extended Search-Server eine Zeile hinzufügen. Die Datei esNLS.ini befindet sich im Verzeichnis <ES-installationspfad>/config.

Fügen Sie der Datei esNLS.ini die folgende Zeile hinzu: A.ALL.File\ System.Title=1

Stoppen Sie anschließend die Extended Search-Serversystemprozesse, und starten Sie sie erneut. Die Systemprozesse sind Extended Search-Server und Extended Search Remote Method Invocation-Server.

# <span id="page-27-0"></span>**Unterstützung für Teradata-Wrapper**

**Teradata-Datentypen GRAPHIC und VARGRAPHIC sind für EUC-JP-Datenbanken nicht zulässig (nur DB2 Universal Database für AIX)** Teradata verwendet die EUC-JP-Verschlüsselung in den Datentypen GRA-PHIC und VARGRAPHIC. Wenn die zusammengeschlossene Datenbank die Codepage EUC-JP verwendet, können Sie keinen Kurznamen für eine Teradata-Tabelle erstellen, die GRAPHIC- oder VARGRAPHIC-Spalten enthält. Außerdem können Sie kein transparentes DDL für die Erstellung einer Teradata-Tabelle verwenden, die GRAPHIC- oder VARGRAPHIC-Spalten enthält. DB2 Universal Database verwendet UCS-2-Verschlüsselung, weil einige EUC-JP-Zeichen 3 Byte umfassen.

Wenn Sie versuchen, einen Kurznamen für eine Teradata-Tabelle mit GRA-PHIC- oder VARGRAPHIC-Spalten zu erstellen oder wenn Sie transparentes DLL für die Erstellung einer Teradata-Tabelle mit GRAPHIC- oder VARGRA-PHIC-Spalten verwenden, erhalten Sie Fehlernachricht SQL3324.

#### **Teradata-Datentypen GRAPHIC und VARGRAPHIC sind für UTF-8-Datenbanken nicht zulässig**

Teradata unterstützt nicht die Datentypen GRAPHIC und VARGRAPHIC für den Zeichensatz UTF-8. Verwendet die zusammengeschlossene Datenbank die Codepage UTF-8, können Sie keinen Kurznamen für eine Teradata-Tabelle erstellen, die GRAPHIC- oder VARGRAPHIC-Spalten enthält. Sie können kein transparentes DDL für die Erstellung einer Teradata-Tabelle verwenden, die GRAPHIC- oder VARGRAPHIC-Spalten enthält. Weitere Informationen finden Sie in der Teradata-Dokumentation.

# **Unterstützung für BLAST- und HMMER-Wrapper**

#### **Fehlen einer Bibliothek für BLAST- und HMMER-Wrapperdämonen (nur Linux)**

Der BLAST-Wrapper erfordert einen BLAST-Dämon, um BLAST-Jobanforderungen von dem Wrapper empfangen zu können. Der HMMER-Wrapper erfordert einen HMMER-Dämon, um HMMER-Jobanforderungen von dem Wrapper empfangen zu können. Sowohl der BLAST-Dämon als auch der HMMER-Dämon erfordern eine Bibliothek mit dem Namen libcxa.so.1 auf dem Computer, auf dem der Dämon installiert ist. Wenn Sie das BLAST- oder HMMER-Dienstprogramm und den Server mit zusammengeschlossenen Datenbanken nicht auf demselben Computer installiert haben, wird die Bibliothek libcxa.so.1 möglicherweise nicht installiert. Wenn die Bibliothek libcxa.so.1 fehlt, empfangen Sie eine Fehlernachricht von dem Dämon, die darauf hinweist, das eine solche Datei oder ein solches Verzeichnis nicht vorhanden ist.

<span id="page-28-0"></span>Kopieren Sie die Bibliothek libcxa.so.1 auf den Computer, auf dem Sie den Dämon installiert haben. Die Bibliothek ist in DB2 Information Integrator enthalten. Die Bibliothek libcxa.so.1 befindet sich im Installationsverzeichnis /opt/IBM/db2/V8.1/lib.

Sie können die Bibliothek in dasselbe Verzeichnis kopieren, in dem Sie den BLAST- oder HMMER-Dämon installiert haben, oder Sie kopieren die Bibliothek in ein anderes Verzeichnis auf dem Computer, auf dem Sie das BLASToder HMMER-Dienstprogramm installiert haben. Wenn Sie die Bibliothek libcxa.so.1 in ein anderes Verzeichnis kopieren, in dem der Dämon nicht installiert ist, müssen Sie auch die Umgebungsvariable LD\_LIBRARY\_PATH auf dem Computer ändern, auf dem Sie das BLAST- oder HMMER-Dienstprogramm installiert haben, um auf dieses Verzeichnis zu verweisen. Weitere Informationen zu der Linux-Einstellung LD\_LIBRARY\_PATH, finden Sie im Abschnitt "UNIX Environment Variable Settings" in Information - Unterstützung.

# **Zugriff auf Microsoft Excel-Datenquellen**

Auf Microsoft Excel-Arbeitsblätter können Sie entweder mit dem Excel-Wrapper oder dem ODBC-Wrapper zugreifen. Weitere Informationen zu den Vorund Nachteilen der jeweiligen Zugriffsmethode sowie den diesbezüglichen Einschränkungen und Konfigurationsanforderungen sind in dem White Paper "Choosing the best wrapper to access Excel data" beschrieben. Sie können dieses White Paper auf der Unterstützungssite von DB2 Information Integrator unter www.ibm.com/software/data/integration/db2ii/support.html abrufen.

# **Verwenden der Anweisung CREATE TYPE MAPPING**

Wenn Sie das Schlüsselwort REMOTE in der Anweisung CREATE TYPE MAPPING angeben, werden in der Katalogtabelle zusammengeschlossener Datenbanken inkorrekte Serverinformationen gespeichert. Wenn Sie beispielsweise die folgende DDL-Anweisung absetzen, wird ODBC REMOTE als Servertyp im Katalog gespeichert:

CREATE TYPE MAPPING *TM1* FROM LOCAL TYPE *SYSIBM.INTEGER* TO SERVER TYPE *ODBC* REMOTE TYPE *SQL\_INTEGER*

Geben Sie das Schlüsselwort REMOTE in der Anweisung CREATE TYPE MAPPING nicht an, um sicherzustellen, dass die richtigen Serverinformationen im Katalog gespeichert werden. Beispiel:

CREATE TYPE MAPPING *TM1* FROM LOCAL TYPE *SYSIBM.INTEGER* TO SERVER TYPE *ODBC* TYPE *SQL\_INTEGER*

# **Einschränkungen bezüglich des Befehls DB2LOOK beim Generieren zusammengeschlossener DDL-Anweisungen**

Der Befehl DB2LOOK generiert DDL-Anweisungen auf Basis der Metadaten, die in den DB2-Katalogen enthalten sind. Sobald der Befehl DB2LOOK eine Anweisung CREATE TYPE MAPPING für LOB-Daten feststellt, generiert er

keine CREATE TYPE MAPPING-Anweisungen mehr. Die vom Befehl DB2LOOK übergangenen Anweisungen für Datentypzuordnungen müssen manuell erstellt werden.

# <span id="page-29-0"></span>**Die Tools** ″**get\_stats**″ **und** ″**get\_stats\_nr**″

Da das Dienstprogramm **runstats** in diesem Release für Kurznamen nicht unterstützt wird, können Sie das Tool **get\_stats** oder **get\_stats\_nr** von der DB2 Information Integrator-Website unter

www.ibm.com/software/data/integration/db2ii herunterladen. Diese beiden Tools erfassen wichtige statistische Informationen, die vom DB2 Universal Database-Abfrageoptimierungsprogramm verwendet werden. Die zusammengestellten Informationen umfassen Tabellenkardinalität, Spaltenkardinalität sowie FIRSTKEYCARD und FULLKEYCARD für den Index. Die Tools **get\_stats** und **get\_stats\_nr** führen Abfragen in der fernen Datenquelle durch, um die Statistikdaten zu erfassen. Bei diesen Abfragen können zahlreiche Ressourcen der fernen Datenquelle verwendet werden.

Die Tools **get\_stats** und **get\_stats\_nr** sind eine temporäre Lösung, mit der Sie Kurznamenstatistiken aktualisieren können, ohne den Kurznamen löschen und erneut erstellen zu müssen. Das Tool **get\_stats** sollte für relationale Datenquellen verwendet werden. Das Tool **get\_stats\_nr** sollte für nicht relationale Datenquellen verwendet werden.

#### **get\_stats**

Sie können das Tool **get\_stats** für DRDA-, Oracle-, Sybase-, IBM® Informix-, Microsoft SQL Server-, Teradata-, ODBC-, Excel-, XML- und BioRS-Datenquellen sowie für Dateien mit Tabellenstruktur verwenden. Für das Tool **get\_stats** gibt es Einschränkungen bei einigen Datenquellen.

**XML** Das Tool **get\_stats** kann die Statistikdaten des Stammkurznamens nur erfassen, wenn dieser Kurzname nicht mit dem Wert FILE für die Option DOCUMENT erstellt wurde.

#### **Dateien mit Tabellenstruktur**

Das Tool **get\_stats** kann nur ausgeführt werden, wenn der Kurzname nicht mit der Option DOCUMENT erstellt wurde.

Das Tool **get\_stats** wird auf Systemen mit Windows, AIX, Linux, HP-UX und der Solaris-Betriebsumgebung ausgeführt.

#### **get\_stats\_nr**

Sie können das Tool **get\_stats\_nr** für Flachdateien sowie für Excel-, BioRS-, Documentum-, BLAST-, HMMR-, Entrez-, XML- und Extended Search-Datenquellen verwenden. Wie **get\_stats** erfasst das Tool **get\_ stats\_nr** Basisstatistikdaten für Datenquellen. Das Tool **get\_stats\_nr** erfasst außerdem Aufwandparameter für die fernen nicht relationalen Datenquellen und aktualisiert den DB2-Katalog.

Das Tool **get\_stats\_nr** kann nur unter Windows und AIX ausgeführt werden.

<span id="page-30-0"></span>Die Tools **get\_stats** und **get\_stats\_nr** können unter der Adresse www.ibm.com/software/data/integration/db2ii/support.html von der DB2 Information Integrator-Website heruntergeladen werden.

# **Fehler in Abfragen mit linker äußerer Verknüpfung für BLAST-, Entrez-, Extended Search-, HMMER- und XML-Datenquellen**

Für einige Abfragen mit linker äußerer Verknüpfung, die Kurznamen für BLAST-, Entrez-, Extended Search-, HMMER- und XML-Datenquellen enthalten, kann ein Fehler ausgegeben werden. Diese Fehler treten auf, wenn sich ein Kurzname für eine dieser nicht relationalen Datenquellen im inneren Abschnitt der linken äußeren Verknüpfung befindet. Beispiel:

```
SELECT * FROM db2-tabelle LEFT OUTER JOIN nicht_relationaler_kurzname
ON db2-tabelle.col = nicht_relationaler_kurzname.col
WHERE <optionale_vergleichselemente>
```
*db2-tabelle* kann eine lokale Tabelle oder ein Kurzname sein.

Die zurückgegebene Fehlernachricht ist -901 ″Input plan empty: cannot build lolepop.″

Momentan gibt es keine Fehlerumgehung für dieses Problem.

# **Verbindungsfehler der Informix-Datenquelle (nur Solaris-64-Bit-Betriebsumgebungen)**

Falls ein Fehler durch gegenseitiges Sperren oder auf Grund einer Zeitlimitüberschreitung auftritt, wenn ein Server mit zusammengeschlossenen Datenbanken versucht, eine Verbindung zu einer Informix-Datenquelle herzustellen, kann das Ändern der Sperrmoduseinstellung auf dem Server mit zusammengeschlossenen Datenbanken den Fehler meistens beheben. Verwenden Sie die Anweisung ALTER SERVER, um die Sperrmoduseinstellung auf dem Server mit zusammengeschlossenen Datenbanken zu ändern. Beispiel:

ALTER SERVER TYPE informix VERSION 9 WRAPPER informix OPTIONS (ADD informix\_lock\_mode '60')

Weitere Informationen zur Verwendung der Anweisung ALTER SERVER finden Sie im Abschnitt "Ändern von Serverdefinitionen und Serveroptionen" in Information - Unterstützung. Weitere Informationen zur Einstellung informix- \_lock\_mode finden Sie im Anschnitt "Serveroptionen für Systeme zusammengeschlossener Datenbanken" in Information - Unterstützung.

Wenn der Fehler durch gegenseitiges Sperren oder auf Grund einer Zeitlimitüberschreitung bestehen bleibt, wenden Sie sich an den IBM Kundendienst.

# <span id="page-31-0"></span>**Neue Funktionen, die den angepassten Funktionen der BioRS-, Documentum- und Entrez-Wrapper hinzugefügt wurden**

Den angepassten Funktionen der BioRS-, Documentum- und Entrez-Wrapper in DB2 Information Integrator Version 8.1.4 wurden neue Funktionen hinzugefügt.

Wenn Sie die angepassten Funktionen für den BioRS-, Documentum- oder Entrez-Wrapper nicht in einem früheren Release von DB2 Information Integrator registriert haben, brauchen Sie keine zusätzlichen Tasks ausführen. Die neuen Funktionen sind verfügbar, nachdem Sie den normalen Registrierungsprozess für die angepassten Funktionen für jeden Wrapper beendet haben, wie in den Abschnitten zur Registrierung angepasster Funktionen in Information - Unterstützung beschrieben.

Wenn Sie die angepassten Funktionen für den BioRS-, Documentum- oder Entrez-Wrapper in einem früheren Release von DB2 Information Integrator registriert haben, müssen Sie einige zusätzlichen Tasks ausführen, bevor Sie die neuen Funktionen verwenden können. Sie verwenden die Scriptdatei create\_function\_mappings.ddl, die für jeden der drei Wrapper verfügbar ist, um die angepassten Funktionen zu löschen und erneut zu registrieren.

Wenn Sie die angepassten Funktionen für diese drei Wrapper nicht mit DB2 Information Integrator Version 8.1.4 löschen und erneut registrieren, empfangen Sie möglicherweise unerwartete oder falsche Ergebnisse für Abfragen, die die angepassten Funktionen für diese drei Wrapper verwenden.

Gehen Sie wie folgt vor, um die angepassten Funktionen für die BioRS-, Documentum- und Entrez-Wrapper zu löschen und erneut zu registrieren:

1. Suchen Sie die Scriptdatei create\_function\_mappings.ddl für die Wrapper:

#### **BioRS-Wrapper:**

Die Datei befindet sich im Verzeichnis \$DB2\_INSTANCE/sqllib/samples/lifesci/biors.

#### **Documentum-Wrapper:**

Die Datei befindet sich im Verzeichnis \$DB2\_INSTANCE/sqllib/samples/lifesci/dctm.

# **Entrez-Wrapper:**

Die Datei befindet sich im Verzeichnis \$DB2\_INSTANCE/sqllib/samples/lifesci/entrez.

- 2. Entfernen Sie mit Hilfe eines Texteditors die Kommentarzeichen aus jeder Zeile der Anweisung DROP in der Scriptdatei create\_function\_mappings- .ddl. Die Kommentarzeichen bestehen aus zwei Bindestrichen ( -- ).
- 3. Speichern Sie die Scriptdatei create\_function\_mappings.ddl.
- 4. Führen Sie die Scriptdatei create\_function\_mappings.ddl aus.

Setzen Sie zum Ausführen der Scriptdatei create\_function\_mappings.ddl für den Entrez-Wrapper im DB2-Exemplar db2inst1 den folgenden Befehl ab:

<span id="page-32-0"></span>\$ db2 -tvf /home/db2inst1/sqllib/samples/lifesci/entrez/create\_function\_mappings.ddl

Nachdem Sie die Datei create\_function\_mappings.ddl ausgeführt haben, werden alle angepassten Funktionen für den Wrapper gelöscht und anschließend in einer Task erneut registriert.

Wiederholen Sie die Prozedur bei Bedarf für jeden Wrapper.

### **Aktualisierungen der DB2-Steuerzentrale**

# **Unterschiede zwischen Objektnamen in der Onlinehilfe für zusammengeschlossene Systeme und in der DB2-Steuerzentrale**

Die in der englischen Onlinehilfe dokumentierten Fensternamen stimmen nicht mit den aktuellen Namen einiger Fenster der DB2-Steuerzentrale überein.

*Tabelle 4. Geänderte Fensternamen*

| Fenstername in der Onlinehilfe | Aktueller Fenstername |  |  |  |  |
|--------------------------------|-----------------------|--|--|--|--|
| Wrapper properties             | Properties            |  |  |  |  |
| Discover Server                | Discover              |  |  |  |  |
| Server Discovery               | Discover              |  |  |  |  |
| Discovery                      | Discover              |  |  |  |  |
| Multi-value Select             | Values                |  |  |  |  |

Die in der englischen Onlinehilfe dokumentierten Namen für Steuerelemente stimmen nicht mit den aktuellen Namen einiger Steuerelemente in der DB2- Steuerzentrale überein.

**Fenster Name des Steuerelements Aktueller Name des Steuerelements** Discover (XML-Datenquellen) Specify data source Specify data source

*Tabelle 5. Geänderte Namen von Steuerelementen*

#### **Befehl db2updv8**

Wenn Sie mit DB2 Information Integrator Version 8.1 eine zusammengeschlossene Datenbank verwenden, die mit DB2 Universal Database Version 8.1 oder DB2 Universal Database Version 8.1, FixPak 1 erstellt wurde, müssen Sie ihre zusammengeschlossene Datenbank mit dem Befehl db2updv8 aktualisieren.

document type

#### <span id="page-33-0"></span>**Syntax:**

 $\rightarrow$ db2updv8--d-datenbankname

-u—benutzer-id—-p—kennwort—<sup>j</sup>

 $\blacktriangleright$ 

Ein Beispiel für diesen Befehl: db2updv8 -d testdb -u dbadmin -p dbkennwt

Wenn Sie Ihre Datenbank nicht auf DB2 Information Integrator Version 8.1 aktualisieren, empfangen Sie die Fehlernachricht SQL0444N, wenn Sie versuchen, einen Wrapper im Ordner mit den Objekten zusammengeschlossener Datenbanken in der Steuerzentrale zu erstellen.

# **Kompatibilität von Clients und Servern mit zusammengeschlossenen Datenbanken**

Wenn Sie Clients mit DB2 Universal Database Version 7 und einen Server mit DB2 Information Integrator Version 8.1 verwenden, müssen Sie einen Upgrade Ihrer Clients auf DB2 Information Integrator Version 8.1 ausführen, um die neue Funktion der zusammengeschlossenen Datenbanken in der DB2-Steuerzentrale zu verwenden.

Wenn Sie Clients mit DB2 Information Integrator Version 8.1 und einen Server mit DB2 Universal Database Version 7 verwenden, müssen Sie einen Upgrade Ihres Servers auf DB2 Information Integrator Version 8.1 ausführen, um die neue Funktion der zusammengeschlossenen Datenbanken in der DB2-Steuerzentrale zu verwenden.

Wenn Sie Clients mit DB2 Universal Database Version 8.1 oder DB2 Universal Database Version 8.1 FixPak 1 und einen Server mit DB2 Information Integrator Version 8.1 verwenden, steht die Funktion der zusammengeschlossenen Datenbanken in der DB2-Steuerzentrale nur teilweise zur Verfügung. Sie müssen einen Upgrade Ihrer Clients auf DB2 Information Integrator Version 8.1 ausführen, um die vollständige Funktion der zusammengeschlossenen Datenbanken in der DB2-Steuerzentrale zu verwenden.

# **Entfernen von Spalten beim Erstellen eines nicht relationalen Kurznamens**

Wenn Sie für die meisten nicht relationalen Datenquellen einen Kurznamen erstellen, können Sie im Fenster zum Hinzufügen des Kurznamens eine Liste mit Spalten und Spaltenoptionen für den Kurznamen angeben. Wenn Sie eine Spalte angeben und dann jedoch entscheiden, dass die Spalte nicht in die Liste gehört, können Sie die Spalte entfernen, bevor Sie den Kurznamen erstellen. Ab diesem Release können Sie mehrere Spalten gleichzeitig entfernen.

<span id="page-34-0"></span>Sie können mindestens eine Spalte auf eine der folgenden Arten entfernen:

- v Wählen Sie im Fenster zum Hinzufügen des Kurznamens die Spalten aus, und klicken Sie **Entfernen** an.
- v Klicken Sie im Fenster zum Erstellen von Kurznamen **Merkmale** an. Wählen Sie im Fenster **Merkmale** die Spalten aus, und klicken Sie **Entfernen** an.

Wenn Sie die Spalte nicht vor der Erstellung eines Kurznamens entfernen, müssen Sie den Kurznamen löschen und erneut erstellen. Übergehen Sie die Spalte, die nicht in der neuen Liste mit Spalten enthalten sein soll.

#### **Aktualisierungen von Nachrichten für benutzerdefinierte MQ-Funktionen**

Der Wert '2pc' bezieht sich auf zweiphasige Festschreibungen, die in diesem Release nicht verfügbar sind. Die gültigen Werte sind '0pc', '1pc' und 'all'. Die Nachrichten sollten wie folgt lauten:

======================================================================== Syntax: disable\_MQFunctions -n datenbankname -u benutzer-id -p kennwort [-v 0pc | 1pc | all] ======================================================================== ======================================================================== Syntax: enable MQFunctions -n datenbankname -u benutzer-id -p kennwort [-q warteschlangenmanager] [-v 0pc|1pc|all] [-novalidate] [-interactive] [-force] ======================================================================== Nur die Werte 'all', '0pc' und '1pc' sind für die Option -v zulässig.

# <span id="page-36-0"></span>**Korrekturen an der Dokumentation**

Die folgenden Informationen beschreiben Korrekturen der bisher veröffentlichten Dokumentation (HTML, PDF oder gedruckte Version).

Bei allen die Navigation betreffenden Verweisen auf 'Information - Unterstützung' in diesem Abschnitt wird die Navigationsstruktur von DB2 Information Integrator als Ausgangspunkt angenommen. Sie wählen die gewünschte Navigationsstruktur in der oberen linken Ecke in 'Information - Unterstützung' aus, wenn sie in einem Browser angezeigt wird.

# **Referenzinformationen**

#### **Abschnittstitel: Standarddatentypzuordnungen mit Weiterleitung**

#### **Position in 'Information - Unterstützung'**

DB2 Information Integrator  $\rightarrow$  Referenzinformationen  $\rightarrow$ Systeme zusammengeschlossener Datenbanken - Referenzinformationen

#### **Korrektur 1 von 2**

Für Microsoft SQL Server 2000 wird der ferne Datentyp bigint dem DB2-Datentyp BIGINT zugeordnet. Mit der Anweisung ALTER NICKNAME können Sie den DB2-Datentyp einer numerischen Kurznamenspalte in den Datentyp BIGINT ändern.

#### **Korrektur 2 von 2**

Längen für die fernen Datentypen CHAR, FLOAT, RAW und VARCHAR wurden für die Datenquellen Oracle NET8 und Oracle SQLNET aktualisiert. Die fernen Datentypen LONG, LONG RAW und TIMESTAMP wurden der Oracle NET8-Tabelle hinzugefügt.

Die folgende Tabelle zeigt die Standarddatentypzuordnungen mit Weiterleitung von Oracle NET8 an.

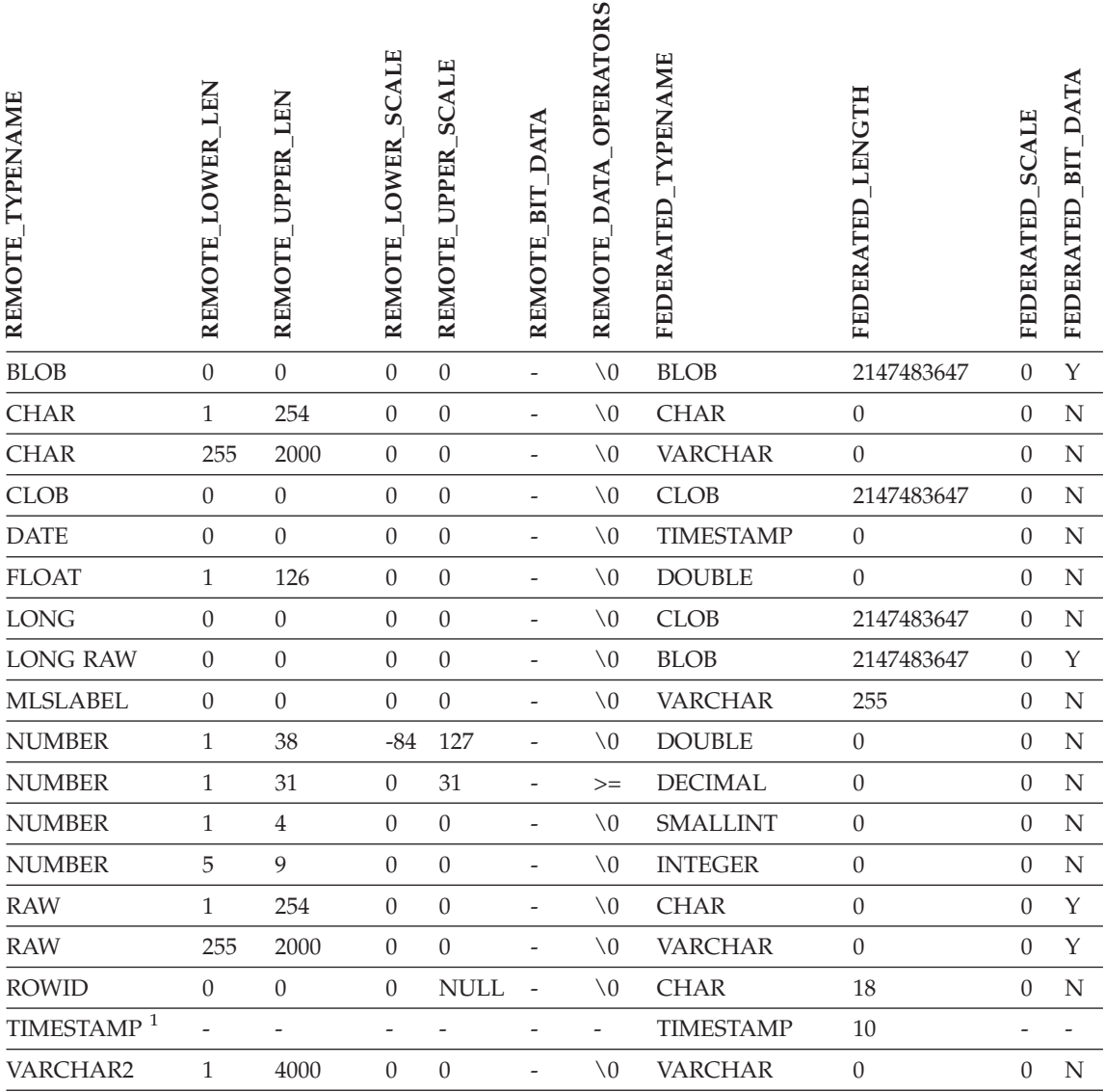

#### *Tabelle 6. Standarddatentypzuordnungen mit Weiterleitung von Oracle NET8*

#### **Anmerkungen:**

1. Diese Typzuordnung gilt nur für Client- und Serverkonfigurationen mit Oracle 9i (oder höher).

Die folgende Tabelle zeigt die Standarddatentypzuordnungen mit Weiterleitung von Oracle SQLNET an.

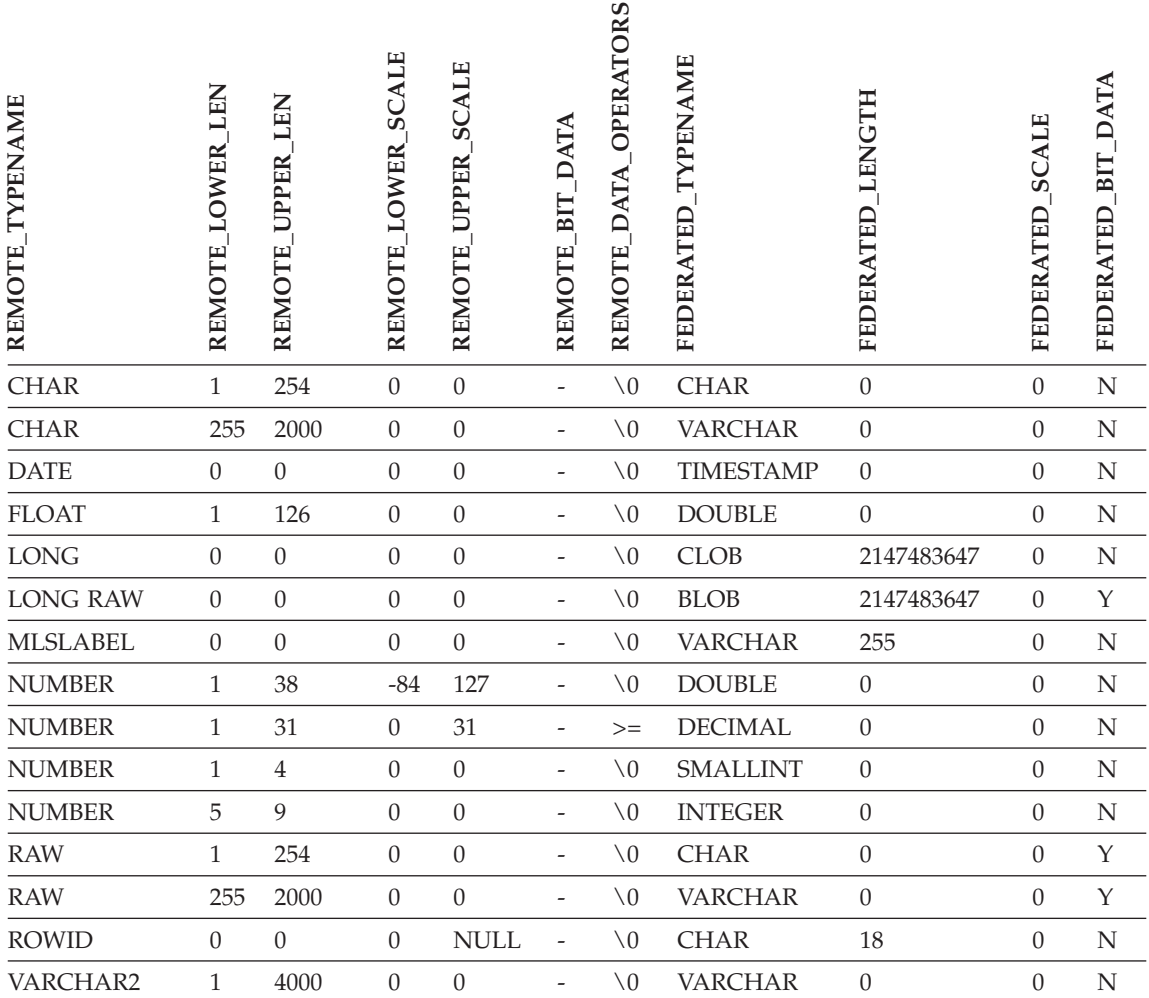

### **Abschnittstitel: Standardzuordnungen für umgekehrte Datentypen**

#### **Position in 'Information - Unterstützung'**

DB2 Information Integrator –> Referenzinformationen –> Systeme zusammengeschlossener Datenbanken - Referenzinformationen

#### **Korrektur 1 von 3**

Für Microsoft SQL Server 2000 wird der DB2-Datentyp BIGINT dem fernen Datentyp bigint zugeordnet.

#### **Korrektur 2 von 3**

Die folgenden Änderungen wurden an den Standardzu-

ordnungstabellen für umgekehrte Datentypen der Datenquellen Oracle SQLNET und Oracle NET8 vorgenommen:

- Die Längen des zusammengeschlossenen Datentyps CHAR wurden aktualisiert.
- Eine Zeile mit dem zusammengeschlossenen Datentyp FLOAT wurde hinzugefügt.

Die folgende Tabelle zeigt die Standardzuordnungen für umgekehrte Datentypen von Oracle SQLNET an.

*Tabelle 8. Standardzuordnungen für umgekehrte Datentypen von Oracle SQLNET*

| FEDERATED_TYPENAME | FEDERATED_LOWER_LEN | FEDERATED UPPER LEN | FEDERATED LOWER SCALE | FEDERATED_UPPER_SCALE | BIT DATA<br><b>FEDERATED</b> | FEDERATED_DATA_OPERATORS | REMOTE TYPENAME | REMOTE LENGTH    | REMOTE SCALE | REMOTE_BIT_DATA |  |
|--------------------|---------------------|---------------------|-----------------------|-----------------------|------------------------------|--------------------------|-----------------|------------------|--------------|-----------------|--|
| <b>BLOB</b>        | $\theta$            | 2147483647          | $\mathbf{0}$          | $\theta$              | Y                            | $\setminus 0$            | <b>LONG RAW</b> | $\theta$         | $\theta$     | $\mathbf Y$     |  |
| <b>CHARACTER</b>   | $\mathbf{1}$        | 254                 | $\mathbf{0}$          | $\boldsymbol{0}$      | N                            | $\setminus 0$            | <b>CHAR</b>     | $\boldsymbol{0}$ | $\theta$     | $\mathbf N$     |  |
| <b>CHARACTER</b>   | $\mathbf{1}$        | 254                 | $\mathbf{0}$          | $\boldsymbol{0}$      | Y                            | $\setminus 0$            | <b>RAW</b>      | $\mathbf{0}$     | $\theta$     | $\mathbf Y$     |  |
| <b>CLOB</b>        | $\boldsymbol{0}$    | 2147483647          | $\boldsymbol{0}$      | $\boldsymbol{0}$      | $\mathbf N$                  | $\setminus 0$            | <b>LONG</b>     | $\boldsymbol{0}$ | $\theta$     | ${\bf N}$       |  |
| <b>DATE</b>        | $\theta$            | $\,4\,$             | $\boldsymbol{0}$      | $\boldsymbol{0}$      | N                            | $\setminus 0$            | <b>DATE</b>     | $\theta$         | $\theta$     | N               |  |
| <b>DECIMAL</b>     | $\theta$            | $\boldsymbol{0}$    | $\boldsymbol{0}$      | $\boldsymbol{0}$      | N                            | $\setminus 0$            | <b>NUMBER</b>   | $\theta$         | $\theta$     | $\mathbf N$     |  |
| <b>DOUBLE</b>      | $\theta$            | $\,8\,$             | $\boldsymbol{0}$      | $\boldsymbol{0}$      | N                            | $\setminus 0$            | <b>FLOAT</b>    | 126              | $\theta$     | N               |  |
| <b>FLOAT</b>       | $\theta$            | 8                   | $\boldsymbol{0}$      | $\boldsymbol{0}$      | N                            | $\setminus 0$            | <b>FLOAT</b>    | 126              | $\theta$     | N               |  |
| <b>INTEGER</b>     | $\theta$            | $\overline{4}$      | $\boldsymbol{0}$      | $\boldsymbol{0}$      | $\mathbf N$                  | $\setminus 0$            | <b>NUMBER</b>   | 9                | $\theta$     | N               |  |
| <b>REAL</b>        | $\theta$            | $\overline{4}$      | $\mathbf{0}$          | $\boldsymbol{0}$      | N                            | $\setminus 0$            | <b>FLOAT</b>    | 63               | $\theta$     | N               |  |
| <b>SMALLINT</b>    | $\theta$            | $\overline{2}$      | $\boldsymbol{0}$      | $\theta$              | N                            | $\setminus 0$            | <b>NUMBER</b>   | $\overline{4}$   | $\theta$     | N               |  |
| <b>TIME</b>        | $\boldsymbol{0}$    | 3                   | $\boldsymbol{0}$      | $\boldsymbol{0}$      | $\mathbf N$                  | $\setminus 0$            | <b>DATE</b>     | $\boldsymbol{0}$ | $\theta$     | N               |  |
| <b>TIMESTAMP</b>   | $\boldsymbol{0}$    | 10                  | $\boldsymbol{0}$      | $\boldsymbol{0}$      | $\mathbf N$                  | $\setminus 0$            | <b>DATE</b>     | $\boldsymbol{0}$ | $\theta$     | N               |  |
| <b>VARCHAR</b>     | $\mathbf{1}$        | 2000                | $\boldsymbol{0}$      | $\boldsymbol{0}$      | Y                            | $\setminus 0$            | <b>RAW</b>      | $\boldsymbol{0}$ | $\theta$     | Υ               |  |
| <b>VARCHAR</b>     | $\mathbf{1}$        | 4000                | $\boldsymbol{0}$      | $\theta$              | N                            | $\setminus 0$            | VARCHAR2        | $\boldsymbol{0}$ | $\theta$     | N               |  |

*Tabelle 8. Standardzuordnungen für umgekehrte Datentypen von Oracle SQLNET (Forts.)*

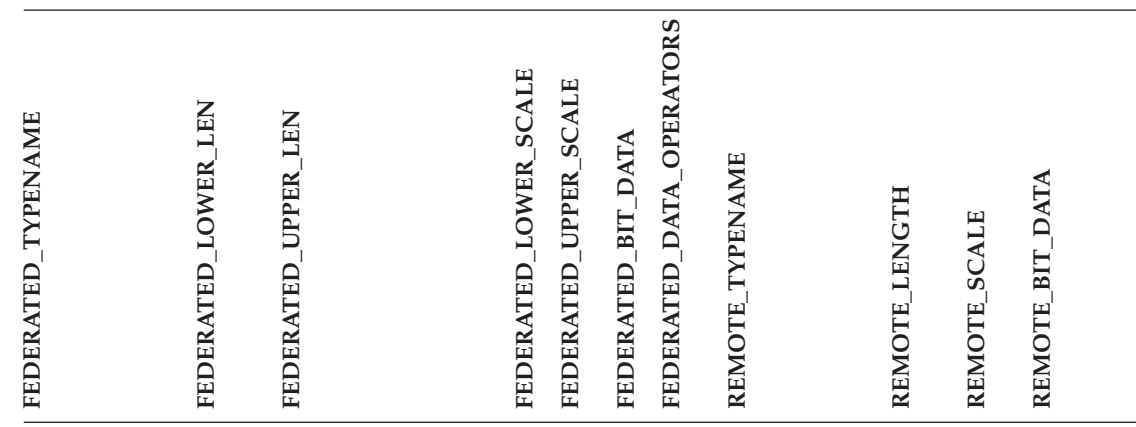

**Hinweis:** Der Datentyp BIGINT von DB2 Universal Database für Linux, UNIX und Windows ist für transparente DDL nicht verfügbar. Sie können den Datentyp BIGINT in einer Anweisung CREATE TABLE nicht angeben, wenn Sie eine ferne Oracle-Tabelle erstellen.

Die folgende Tabelle zeigt die Standardzuordnungen für umgekehrte Datentypen von Oracle NET8 an.

| <b>TYPENAME</b><br>FEDERATED | LEN<br><b>LOWER</b><br>FEDERATED | LEN<br><b>UPPER</b><br>FEDERATED | <b>SCALE</b><br><b>LOWER</b><br>FEDERATED | <b>SCALE</b><br><b>UPPER</b><br>FEDERATED | <b>DATA</b><br>BIT<br>FEDERATED | FEDERATED DATA OPERATORS | <b>TYPENAME</b><br><b>REMOTE</b> | LENGTH<br><b>REMOTE</b> | <b>SCALE</b><br><b>REMOTE</b> | <b>BIT_DATA</b><br>REMOTE |  |
|------------------------------|----------------------------------|----------------------------------|-------------------------------------------|-------------------------------------------|---------------------------------|--------------------------|----------------------------------|-------------------------|-------------------------------|---------------------------|--|
| <b>BLOB</b>                  | $\mathbf{0}$                     | 2147483647                       | $\overline{0}$                            | $\boldsymbol{0}$                          | Y                               | $\setminus 0$            | <b>BLOB</b>                      | $\boldsymbol{0}$        | $\Omega$                      | Y                         |  |
| <b>CHARACTER</b>             | $\mathbf{1}$                     | 254                              | $\overline{0}$                            | $\theta$                                  | N                               | $\setminus 0$            | <b>CHAR</b>                      | $\overline{0}$          | $\theta$                      | N                         |  |
| <b>CHARACTER</b>             | 1                                | 254                              | $\Omega$                                  | $\theta$                                  | Y                               | $\setminus 0$            | <b>RAW</b>                       | $\theta$                | $\Omega$                      | Y                         |  |
| <b>CLOB</b>                  | $\theta$                         | 2147483647                       | $\theta$                                  | $\theta$                                  | N                               | $\setminus 0$            | <b>CLOB</b>                      | $\theta$                | $\theta$                      | N                         |  |
| <b>DATE</b>                  | $\theta$                         | $\overline{4}$                   | $\theta$                                  | $\theta$                                  | N                               | $\setminus 0$            | <b>DATE</b>                      | $\theta$                | $\theta$                      | N                         |  |
| <b>DECIMAL</b>               | $\theta$                         | $\theta$                         | $\theta$                                  | $\theta$                                  | N                               | $\setminus 0$            | <b>NUMBER</b>                    | $\theta$                | $\Omega$                      | N                         |  |
| <b>DOUBLE</b>                | $\theta$                         | 8                                | $\theta$                                  | $\theta$                                  | N                               | $\setminus 0$            | <b>FLOAT</b>                     | 126                     | $\theta$                      | N                         |  |

*Tabelle 9. Standardzuordnungen für umgekehrte Datentypen von Oracle NET8*

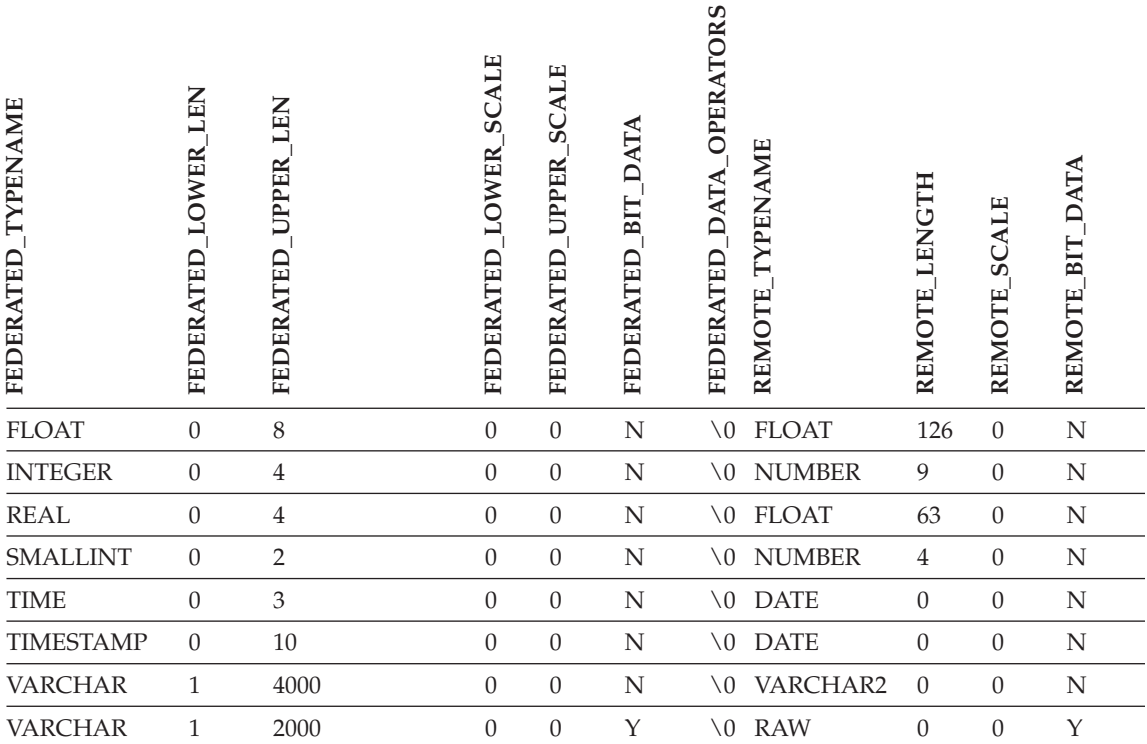

*Tabelle 9. Standardzuordnungen für umgekehrte Datentypen von Oracle NET8 (Forts.)*

**Hinweis:** Der Datentyp BIGINT von DB2 Universal Database für Linux, UNIX und Windows ist für transparente DDL nicht verfügbar. Sie können den Datentyp BIGINT in einer Anweisung CREATE TABLE nicht angeben, wenn Sie eine ferne Oracle-Tabelle erstellen.

#### **Korrektur 3 von 3**

Die Zeilen mit dem zusammengeschlossenen Datentyp VARCHAR der Standardzuordnungstabelle für umgekehrte Datentypen von Sybase wurden aktualisiert.

Die folgende Tabelle zeigt die Standardzuordnungen für umgekehrte Datentypen von Sybase CTLIB und DBLIB an.

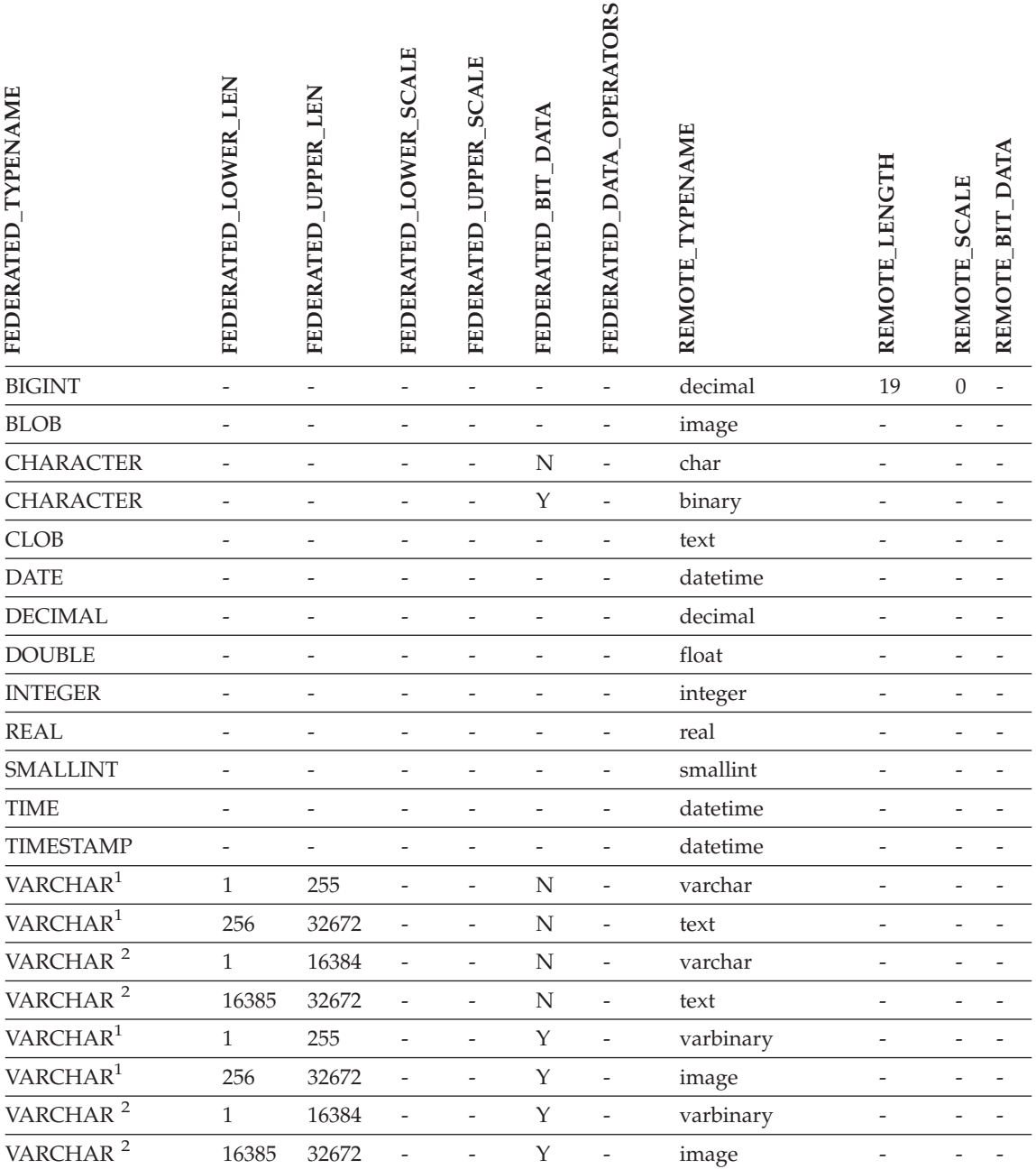

*Tabelle 10. Standardzuordnungen für umgekehrte Datentypen von Sybase CTLIB und DBLIB (Forts.)*

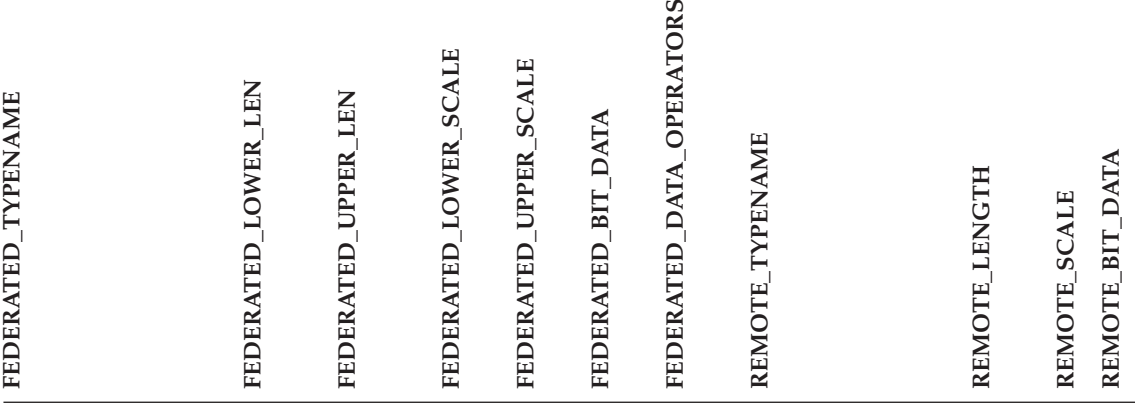

#### **Anmerkungen:**

- 1. Diese Typzuordnung gilt nur für DBLIB mit allen Sybase-Serverversionen und für CTLIB mit der Sybase-Serverversion 12.0 (oder früher).
- 2. Diese Typzuordnung gilt nur für CTLIB mit der Sybase-Serverversion 12.5 (oder höher).

# <span id="page-44-0"></span>**Bemerkungen**

Möglicherweise bietet IBM die in dieser Dokumentation beschriebenen Produkte, Services oder Funktionen in anderen Ländern nicht an. Informationen über die gegenwärtig im jeweiligen Land verfügbaren Produkte und Services sind beim IBM Ansprechpartner erhältlich. Hinweise auf IBM Lizenzprogramme oder andere IBM Produkte bedeuten nicht, dass nur Programme, Produkte oder Dienstleistungen von IBM verwendet werden können. An Stelle der IBM Produkte, Programme oder Dienstleistungen können auch andere ihnen äquivalente Produkte, Programme oder Dienstleistungen verwendet werden, solange diese keine gewerblichen oder anderen Schutzrechte der IBM verletzen. Die Verantwortung für den Betrieb der Produkte, Programme oder Dienstleistungen in Verbindung mit Fremdprodukten und Fremddienstleistungen liegt beim Kunden, soweit nicht ausdrücklich solche Verbindungen erwähnt sind.

Für in diesem Handbuch beschriebene Erzeugnisse und Verfahren kann es IBM Patente oder Patentanmeldungen geben. Mit der Auslieferung dieses Handbuchs ist keine Lizenzierung dieser Patente verbunden. Lizenzanforderungen sind schriftlich an folgende Adresse zu richten (Anfragen an diese Adresse müssen auf Englisch formuliert werden):

IBM Europe Director of Licensing 92066 Paris La Defense Cedex France

Trotz sorgfältiger Bearbeitung können technische Ungenauigkeiten oder Druckfehler in dieser Veröffentlichung nicht ausgeschlossen werden. Die Angaben in diesem Handbuch werden in regelmäßigen Zeitabständen aktualisiert. Die Änderungen werden in Überarbeitungen bekanntgegeben. IBM kann ohne weitere Mitteilung jederzeit Verbesserungen und/oder Änderungen an den in dieser Veröffentlichung beschriebenen Produkten und/oder Programmen vornehmen.

Verweise in diesen Informationen auf Websites anderer Anbieter dienen lediglich als Benutzerinformationen und stellen keinerlei Billigung des Inhalts dieser Websites dar. Das über diese Websites verfügbare Material ist nicht Bestandteil des Materials für dieses IBM Produkt. Die Verwendung dieser Websites geschieht auf eigene Verantwortung.

Werden an IBM Informationen eingesandt, können diese beliebig verwendet werden, ohne dass eine Verpflichtung gegenüber dem Einsender entsteht.

Lizenznehmer des Programms, die Informationen zu diesem Produkt wünschen mit der Zielsetzung: (i) den Austausch von Informationen zwischen unabhängigen, erstellten Programmen und anderen Programmen (einschließlich des vorliegenden Programms) sowie (ii) die gemeinsame Nutzung der ausgetauschten Informationen zu ermöglichen, wenden sich an folgende Adresse (Anfragen an diese Adresse müssen auf Englisch formuliert werden):

IBM Corporation J46A/G4 555 Bailey Avenue San Jose, CA 95141-1003 U.S.A.

Die Bereitstellung dieser Informationen kann unter Umständen von bestimmten Bedingungen - in einigen Fällen auch von der Zahlung einer Gebühr abhängig sein.

Die Lieferung des im Handbuch aufgeführten Lizenzprogramms sowie des zugehörigen Lizenzmaterials erfolgt im Rahmen der Allgemeinen Geschäftsbedingungen der IBM, der Internationalen Nutzungsbedingungen der IBM für Programmpakete oder einer äquivalenten Vereinbarung.

Alle in diesem Dokument enthaltenen Leistungsdaten stammen aus einer gesteuerten Umgebung. Die Ergebnisse, die in anderen Betriebsumgebungen erzielt werden, können daher erheblich von den hier erzielten Ergebnissen abweichen. Einige Daten stammen möglicherweise von Systemen, deren Entwicklung noch nicht abgeschlossen ist. Eine Garantie, dass diese Daten auch in allgemein verfügbaren Systemen erzielt werden, kann nicht gegeben werden. Darüber hinaus wurden einige Daten unter Umständen durch Extrapolation berechnet. Die tatsächlichen Ergebnisse können abweichen. Benutzer dieses Dokuments sollten die entsprechenden Daten in ihrer spezifischen Umgebung prüfen.

Alle Informationen zu Produkten anderer Anbieter stammen von den Anbietern der aufgeführten Produkte, deren veröffentlichten Ankündigungen oder anderen allgemein verfügbaren Quellen. IBM hat diese Produkte nicht getestet und kann daher keine Aussagen zu Leistung, Kompatibilität oder anderen Merkmalen machen. Fragen zu den Leistungsmerkmalen von Produkten anderer Anbieter sind an den jeweiligen Anbieter zu richten.

Die oben genannten Erklärungen bezüglich der Produktstrategien und Absichtserklärungen von IBM stellen die gegenwärtige Absicht der IBM dar, unterliegen Änderungen oder können zurückgenommen werden, und repräsentieren nur die Ziele der IBM.

Diese Veröffentlichung enthält Beispiele für Daten und Berichte des alltäglichen Geschäftsablaufes. Sie sollen nur die Funktionen des Lizenzprogrammes illustrieren; sie können Namen von Personen, Firmen, Marken oder Produkten enthalten. Alle diese Namen sind frei erfunden, Ähnlichkeiten mit tatsächlichen Namen und Adressen sind rein zufällig.

#### COPYRIGHTLIZENZ:

Diese Veröffentlichung enthält Beispielanwendungsprogramme, die in Quellensprache geschrieben sind. Sie dürfen diese Beispielprogramme kostenlos kopieren, ändern und verteilen, wenn dies zu dem Zweck geschieht, Anwendungsprogramme zu entwickeln, verwenden, vermarkten oder zu verteilen, die mit der Anwendungsprogrammierschnittstelle konform sind, für die diese Beispielprogramme geschrieben werden. Die in diesem Handbuch aufgeführten Beispiele sollen lediglich der Veranschaulichung und zu keinem anderen Zweck dienen. IBM kann deshalb nicht garantieren, dass die Zuverlässigkeit, Wartungsfreundlichkeit und Funktion dieser Programme gegeben ist.

Kopien oder Teile der Beispielprogramme bzw. daraus abgeleiteter Code müssen folgenden Copyrightvermerk beinhalten:

© (*Name Ihrer Firma*) (*Jahr*). Teile des vorliegenden Codes wurden aus Beispielprogrammen der IBM Corp. abgeleitet. © Copyright IBM Corp. \_*Jahr/Jahre eingeben*\_. Alle Rechte vorbehalten.

### <span id="page-47-0"></span>**Marken**

Folgende Namen sind in gewissen Ländern Marken der International Business Machines Corporation:

IBM AIX Data Joiner DB2 DB2 Connect DB2 Universal Database DRDA Informix iSeries Lotus OS/390 z/OS

Folgende Namen sind in gewissen Ländern Marken oder eingetragene Marken anderer Unternehmen:

Microsoft und Windows sind in gewissen Ländern Marken der Microsoft Corporation.

UNIX ist in gewissen Ländern eine eingetragene Marke von The Open Group.

Java und alle auf Java basierenden Marken sind in gewissen Ländern Marken der Sun Microsystems, Inc.

Andere Namen von Unternehmen, Produkten oder Dienstleistungen können Marken oder Dienstleistungsmarken anderer Unternehmen sein.

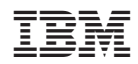